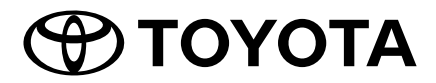

2Din CD Premium Audio 2Din CD Basic Audio

N° DE PIÈCE TOYOTA PC601-00027 PC601-00028 PC601-00029 PC601-00031

# **Manuel du propriétaire**

Merci d'avoir acheté le système audio TOYOTA d'origine.

Veuillez noter que ce manuel explique toutes les fonctions et équipements, y compris les options. Par conséquent, vous pourriez trouver des explications sur des fonctions ou des équipements non inclus dans votre système audio.

**TOYOTA DAIHATSU ENGINEERING & MANUFACTURING CO.,LTD.**

# **SOMMAIRE**

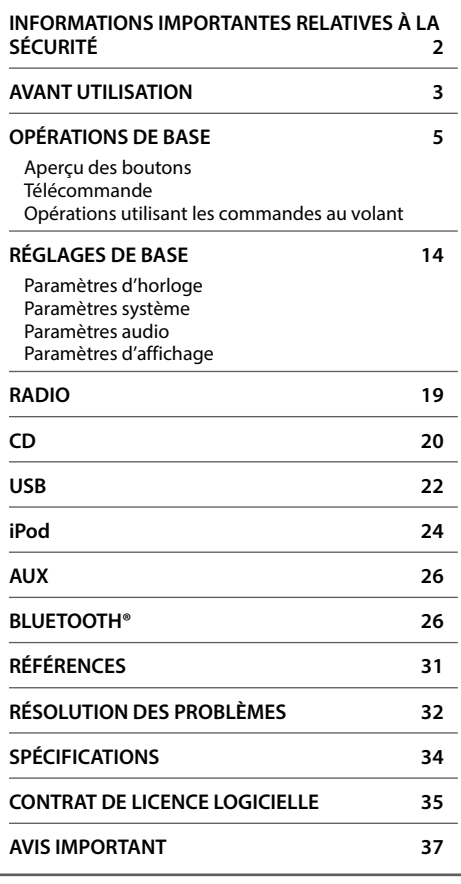

#### **En cas de problème**

Si ce produit ne fonctionne pas correctement, contactez votre revendeur ou le centre de service agréé Toyota le plus proche.

#### **Comment lire ce manuel**

- Les opérations sont expliquées principalement à l'aide des boutons de l'écran tactile des modèles dotés de fonctions Bluetooth (modèle à conduite à gauche).
- Les écrans illustrés dans les exemples peuvent différer de ceux affichés, qui peuvent être modifiés sans préavis pour améliorer les performances et les fonctions.
- Les indications en français sont utilisées à des fins d'explication. Vous pouvez sélectionner la langue d'affichage à partir du menu **[FUNCTION]** (Fonction). ( **15**)
- [**XX**] indique les éléments sélectionnés.
- ( $\rightarrow$  XX) indique que les références sont disponibles sur la page indiquée.

# **INFORMATIONS IMPORTANTES RELATIVES À LA SÉCURITÉ**

Pour des raisons de sécurité, ce manuel du propriétaire indique les éléments nécessitant une attention particulière avec les marques suivantes.

## **AVERTISSEMENT**

• Il s'agit d'un avertissement contre tout ce qui peut causer le décès ou des blessures graves aux personnes si cet avertissement est ignoré. Vous êtes informé de ce que vous devez ou ne devez pas faire pour réduire le risque de décès ou de blessures graves pour vous-même et les autres.

## **A** ATTENTION

• Il s'agit d'un avertissement contre tout ce qui peut causer des blessures aux personnes si cet avertissement est ignoré. Vous êtes informé de ce que vous devez ou ne devez pas faire pour réduire le risque de blessures pour vous-même et les autres.

### **Précautions**

### **IMPORTANT**

Pour garantir une utilisation correcte, veuillez lire attentivement ce manuel avant d'utiliser ce produit. Il est particulièrement important de lire et de respecter les AVERTISSEMENTS et les MISES EN GARDES contenus dans ce manuel. Veuillez conserver le manuel dans un endroit sûr et accessible pour pouvoir vous y référer ultérieurement.

## **AVERTISSEMENT**

### **Pour éviter toute blessure ou incendie, prenez les précautions suivantes :**

- Pour éviter les courts-circuits, ne placez et ne laissez jamais d'objets métalliques (tels que des pièces de monnaie ou des outils métalliques) à l'intérieur de l'appareil.
- Ne regardez pas et ne fixez pas vos yeux sur l'écran de l'appareil lorsque vous conduisez pendant une période prolongée.
- Ne pas utiliser l'appareil en conduisant. Si vous devez utiliser l'appareil en conduisant, veillez à regarder autour de vous.
- N'essayez pas d'installer ou de réparer ce produit vous-même. L'installation ou la réparation de ce produit par des personnes ne disposant pas de la formation et de l'expérience requises en matière d'équipements électroniques et d'accessoires automobiles peuvent être dangereuses et vous exposer au risque de choc électrique, de blessure ou d'autres risques.
- Ne laissez pas ce produit entrer en contact avec des liquides. Un choc électrique pourrait en résulter. Le contact avec des liquides peut entraîner également des dommages au produit, de la fumée et une surchauffe.

## **INFORMATIONS IMPORTANTES RELATIVES À LA SÉCURITÉ**

- Si un liquide ou des corps étrangers pénètrent à l'intérieur de ce produit, arrêtez votre véhicule dans un endroit sûr, mettez immédiatement le contacteur d'allumage en position OFF (ACC OFF) et consultez votre revendeur ou le centre de service agréé Toyota le plus proche. N'utilisez pas ce produit dans cet état car cela pourrait provoquer un incendie, un choc électrique ou une autre défaillance.
- Si vous remarquez de la fumée, un bruit étrange ou une odeur résultant de l'utilisation de ce produit ou tout autre signe anormal sur l'écran LCD, mettez immédiatement l'appareil hors tension et consultez votre revendeur ou le centre de service Toyota le plus proche. L'utilisation de ce produit dans ces conditions peut causer des dommages permanents au système.
- Ne démontez pas et ne modifiez pas ce produit, car il contient des composants à haute tension qui pourraient provoquer un choc électrique. Consultez votre revendeur ou le centre de service Toyota le plus proche pour l'inspection interne, les réglages ou les réparations.

# **AVANT UTILISATION**

## **Avant de retirer la batterie du véhicule**

Les informations sont effacées en débranchant le câble d'alimentation de la batterie (ou en retirant la batterie elle-même).

Certains réglages et contenus enregistrés ne seront pas réinitialisés.

### **Nettoyage de l'appareil**

Si la façade de cet appareil est tachée, nettoyez-la avec un chiffon doux et sec, tel qu'un chiffon en silicone. Si la façade est tachée gravement, essuyez-la avec un chiffon imbibé d'un détergent neutre, puis essuyez-la à nouveau avec un chiffon propre, doux et sec.

#### **REMARQUE**

L'application de nettoyant en aérosol directement sur l'appareil peut endommager ses pièces mécaniques. Si vous essuyez la façade avec un chiffon dur ou avec un liquide volatil tel qu'un diluant ou de l'alcool, vous risquez de rayer la surface ou d'effacer l'impression sérigraphiée.

#### **Protection du moniteur**

- Pour protéger le moniteur des dommages, n'utilisez pas le moniteur avec un stylo à bille ou un outil similaire pointu.
- Si vous collez un film protecteur sur l'écran, celui-ci peut interférer avec le fonctionnement de l'écran tactile.

### **Écran tactile**

- La sensibilité de l'écran tactile diminue si un protecteur d'écran est installé.
- L'éclairage des boutons et l'éclairage de l'afficheur s'éteignent automatiquement lorsque les phares de la voiture sont allumés ou lorsque le capteur du véhicule a détecté que l'éclairage ambiant est faible. Si vous allumez les phares de la voiture ou si le capteur du véhicule détecte que l'éclairage ambiant est faible lorsque l'appareil est éteint, l'éclairage des touches s'éteint automatiquement.
- La lumière directe du soleil peut affecter la visibilité de la fenêtre d'affichage et de son contenu.
- Une réflexion causée par l'affichage poli peut se produire.

## **Voile de l'objectif**

Lorsque vous allumez le chauffage de la voiture par temps froid, de la condensation peut se former sur l'objectif du lecteur de disque de l'appareil en raison de la condensation. Cette condensation sur l'objectif (également appelée voile d'objectif) peut empêcher la lecture des disques. Dans une telle situation, retirez le disque et attendez que la condensation s'évapore.

#### **Précautions lors de la manipulation des disques**

- Ne touchez pas la surface d'enregistrement du disque.
- Ne collez pas de ruban adhésif, etc. sur le disque, et n'utilisez pas un disque avec du ruban adhésif collé. • N'utilisez pas d'accessoires de type disque.
- Nettoyez le disque du centre vers le bord extérieur.
- Lorsque vous retirez un disque de cet appareil, retirez-le horizontalement.
- Si le trou central ou le bord extérieur du disque présente des bavures, utilisez le disque seulement après avoir retiré les bavures avec un stylo à bille, etc.
- Les disques qui ne sont pas ronds ne peuvent pas être utilisés.

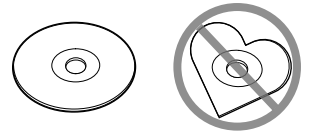

- Les disques de 8 cm (3 pouces) ne peuvent pas être utilisés.
- Les disques colorés avec une surface d'enregistrement colorée ou les disques sales ne peuvent pas être utilisés.
- Cet appareil peut lire uniquement les types de CD suivants.

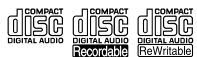

- Il se peut que cet appareil ne lise pas correctement les disques non marqués.
- Vous ne pouvez pas lire un disque qui n'a pas été finalisé. (Pour le processus de finalisation, consultez le manuel d'utilisation de votre logiciel de gravure et de votre enregistreur.)

#### **À propos de la bande radio**

• Vous pouvez enregistrer les fréquences radio AM/FM sur les touches de présélection, ce qui permet de rappeler facilement la station enregistrée.

#### **À propos des périphériques USB**

- Cet appareil ne peut pas prendre en charge un périphérique USB connecté via un concentrateur USB.
- La connexion d'un câble dont la longueur totale est supérieure à 5 m peut entraîner une lecture anormale.
- Cet appareil ne peut pas reconnaître un périphérique USB dont la classification est différente de 5 V et dépasse 1,0 A.

#### **À propos d'iPod/iPhone**

- Les modèles dotés du port Lightning peuvent être connectés à cet appareil.
- Selon la version du système d'exploitation de l'iPod/ iPhone, certaines fonctions peuvent ne pas fonctionner sur cet appareil.

#### **À propos de Bluetooth**

- Selon la version Bluetooth du périphérique, il est possible que certains périphériques Bluetooth ne puissent pas se connecter à cet appareil.
- Les conditions du signal varient en fonction de l'environnement.

## **Aperçu des boutons**

#### **2Din CD Premium Audio (Modèles avec fonctions Bluetooth)**

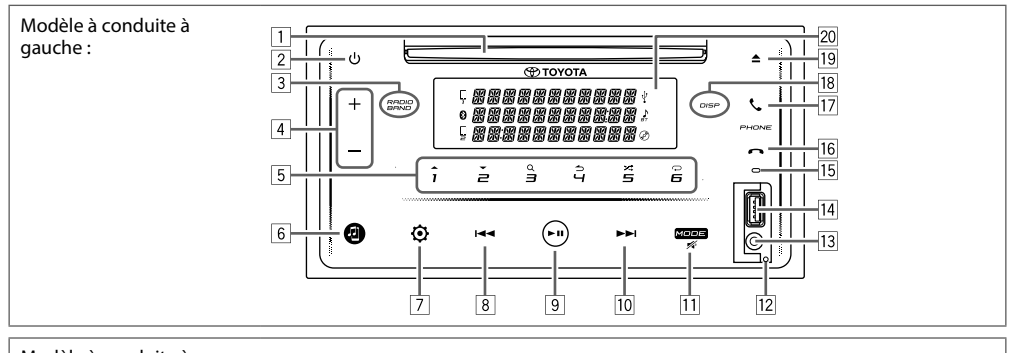

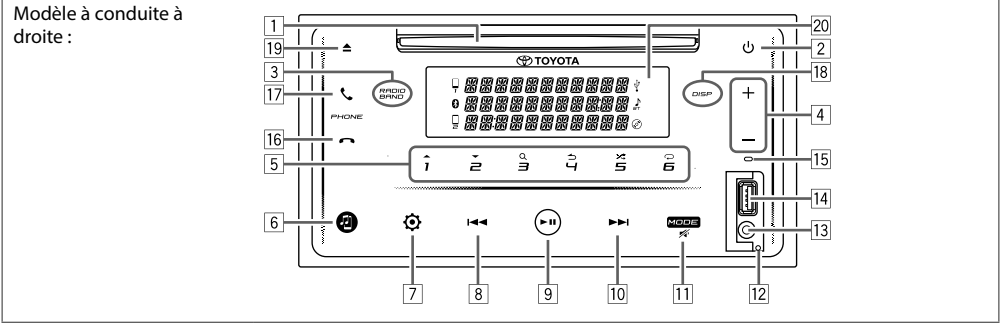

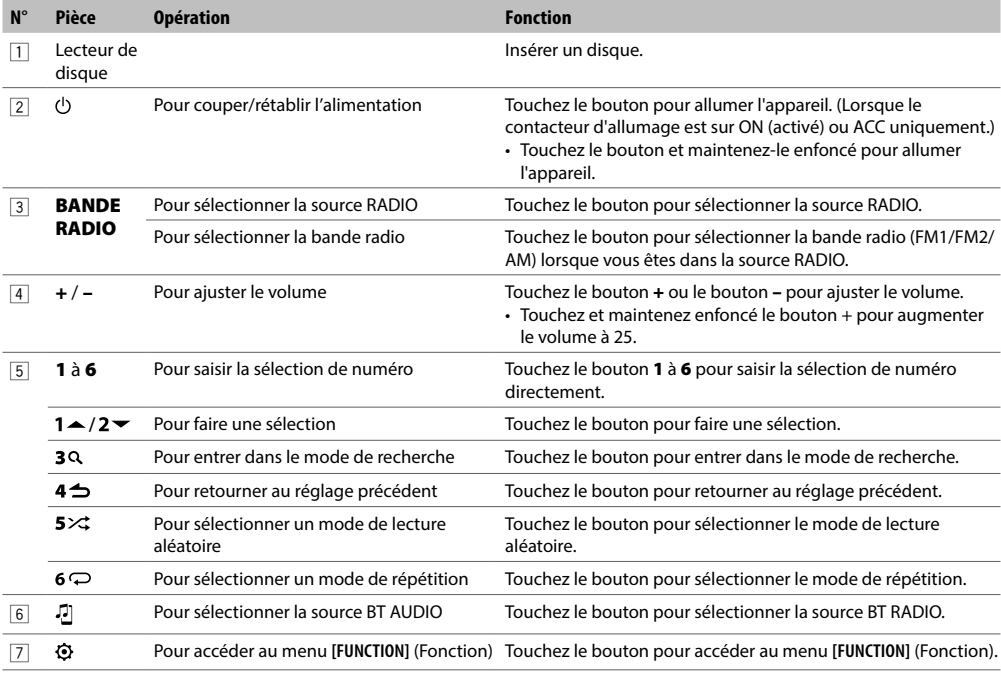

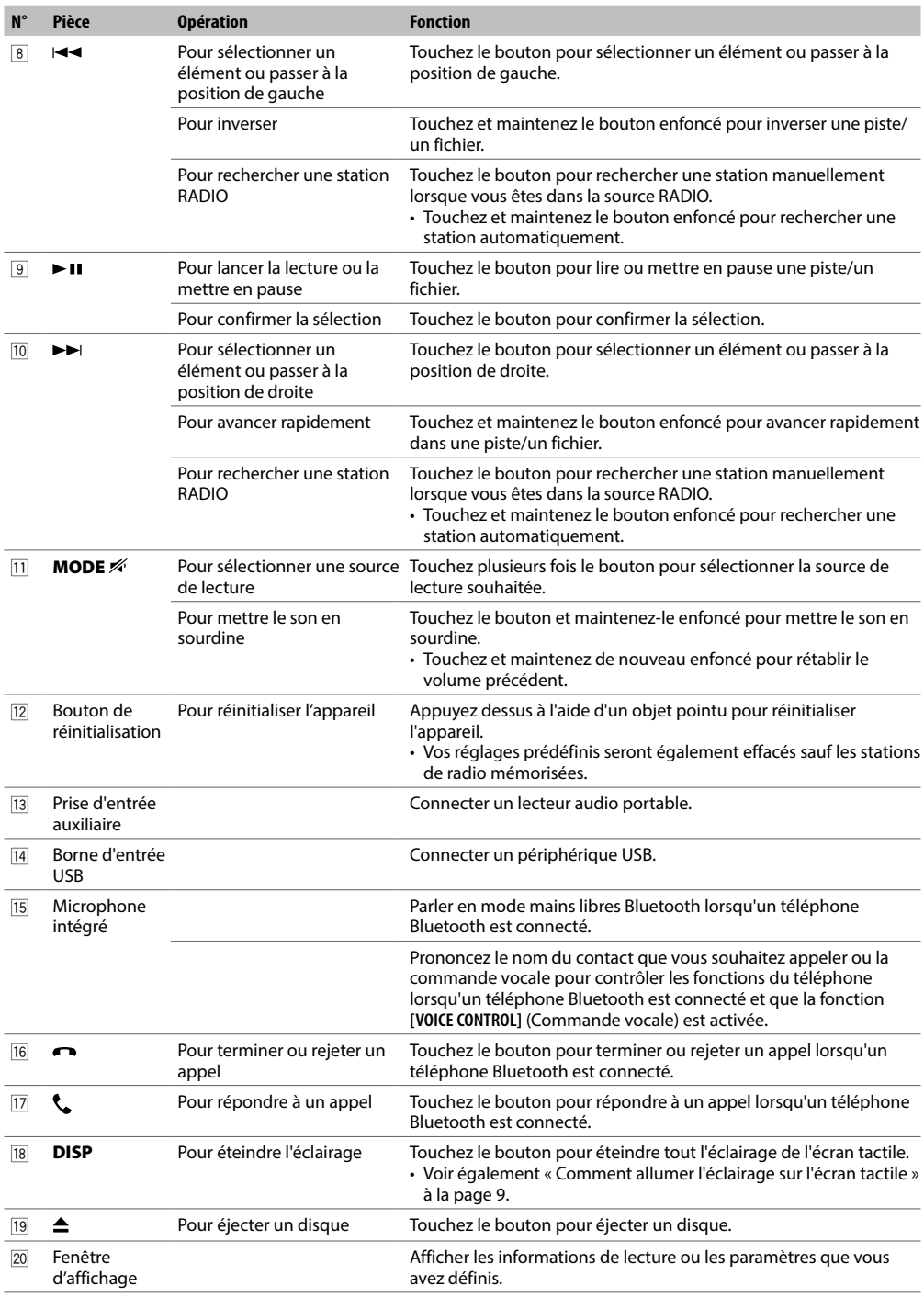

#### **2Din CD Basic Audio (Modèles sans fonctions Bluetooth)**

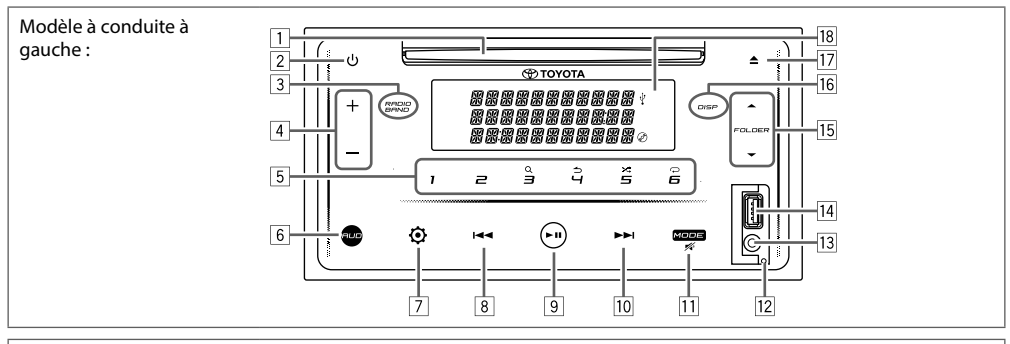

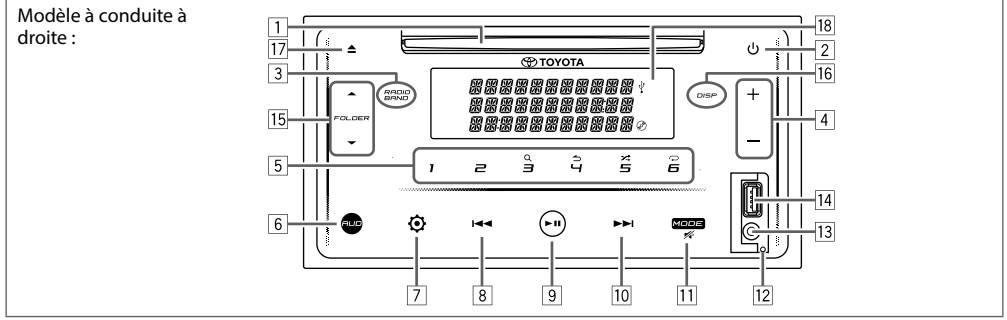

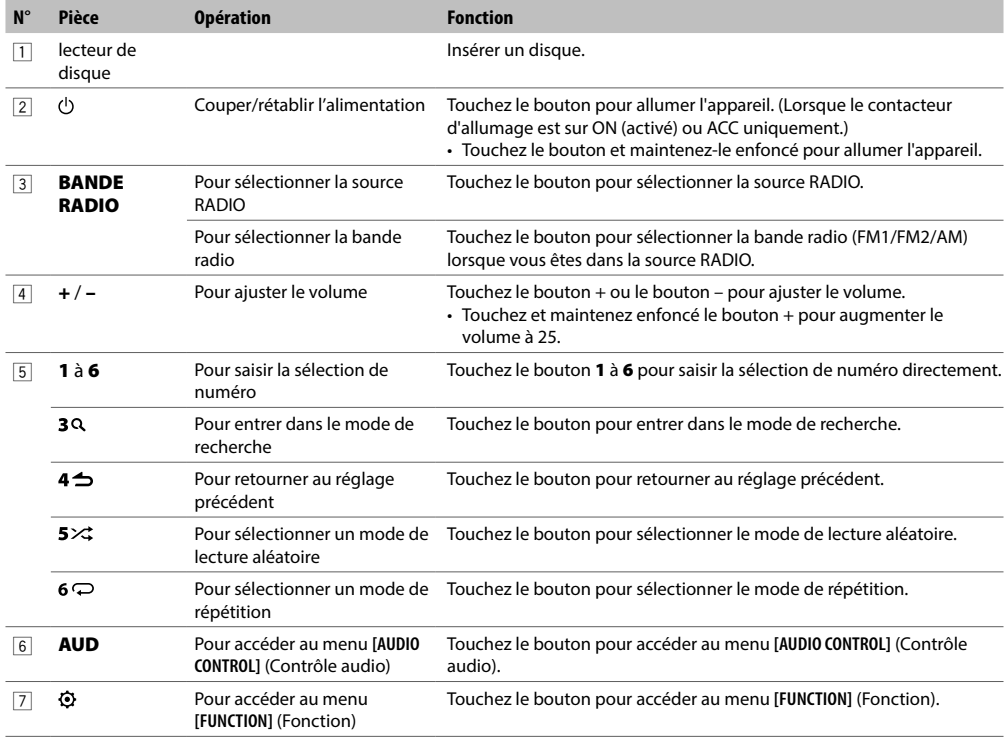

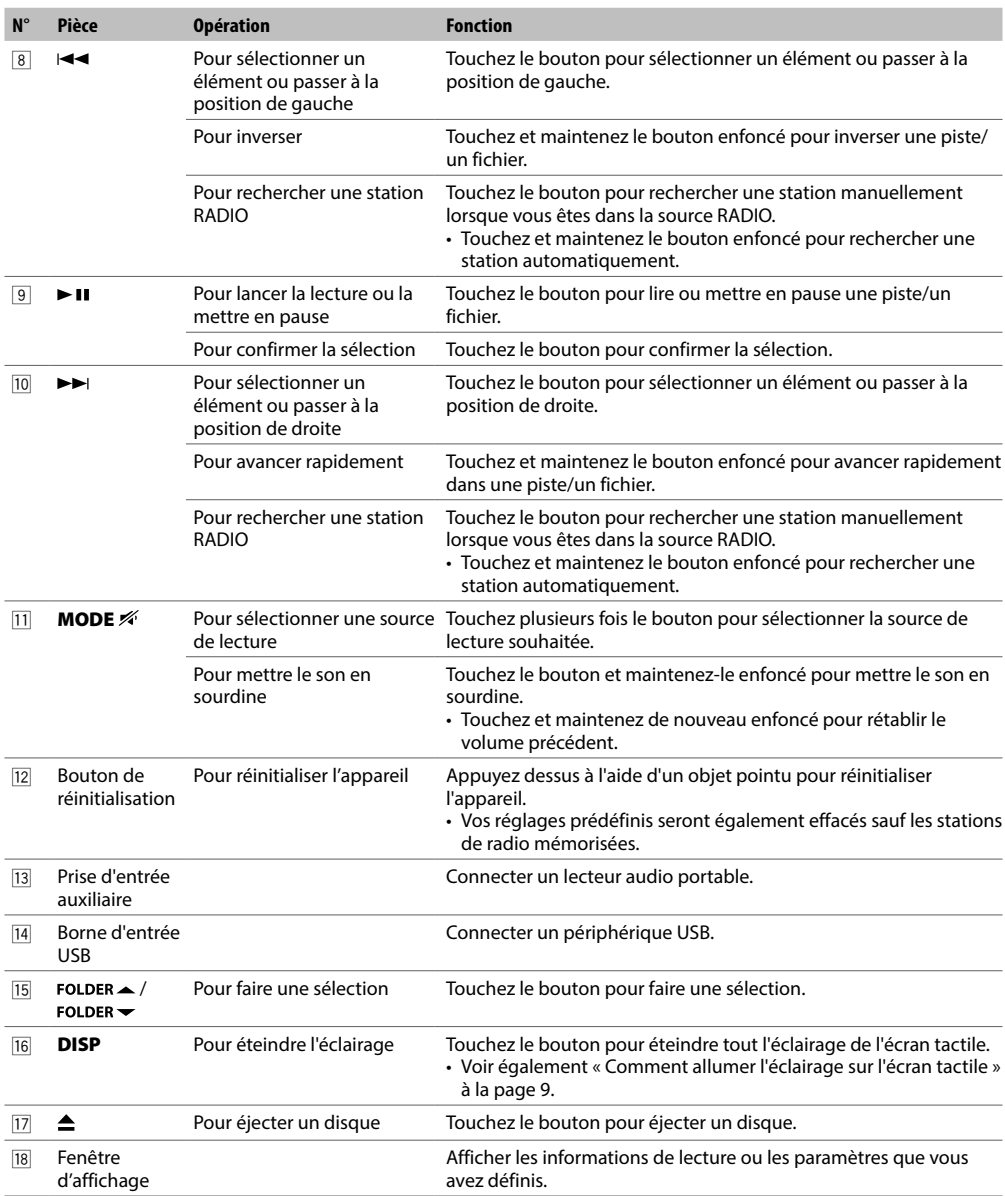

#### **Comment allumer l'éclairage sur l'écran tactile**

Touchez n'importe quel bouton de l'écran tactile pour allumer l'éclairage. (Disponible pour tous les modèles.)

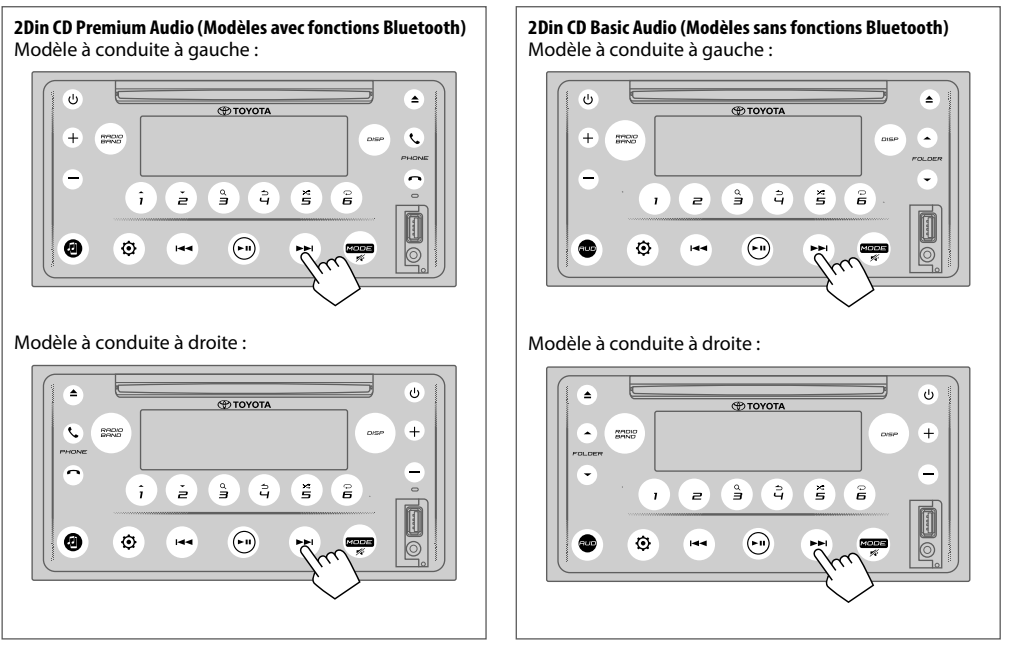

Pendant que l'éclairage est éteint...

- L'éclairage de l'écran tactile s'allume automatiquement pendant 5 secondes lorsqu'un disque est inséré ou qu'un périphérique USB est branché.
- L'éclairage de l'écran tactile s'allume automatiquement lors de la réception des signaux d'une émission FM et s'éteint automatiquement à la fin.
- L'éclairage de l'écran tactile s'allume automatiquement lors de l'appel, la réception d'appels ou la conversation via le mode mains libres Bluetooth, et s'éteint automatiquement à la fin de la conversation.
- Lorsque vous utilisez la télécommande ou la commande au volant, l'éclairage de l'écran tactile s'allume pendant 5 secondes et s'éteint automatiquement, à l'exception des boutons de volume.

#### **Télécommande**

Cet appareil peut être utilisé à l'aide d'une télécommande. Remarque : La télécommande est facultative et peut ne pas être fournie avec certains véhicules.

## **AVERTISSEMENT**

• Ne pas ingérer la batterie, risque de brûlure chimique La télécommande fournie avec ce produit contient une pile bouton/pièce de monnaie. En cas d'ingestion de la pile bouton, elle peut provoquer de graves brûlures internes en seulement 2 heures et entraîner la mort. Conservez les piles neuves et usagées hors de la portée des enfants. Si le compartiment de la batterie ne se ferme pas correctement, arrêtez d'utiliser le produit et éloignez-le des enfants.

Si vous pensez que les piles ont peut-être été avalées ou placées à l'intérieur d'une partie du corps, consultez immédiatement un médecin.

## **ATTENTION**

- Placez la télécommande dans un endroit où elle ne bougera pas pendant le freinage ou d'autres opérations. Une situation dangereuse pourrait en résulter si la télécommande tombe et reste coincée sous les pédales pendant la conduite.
- Ne laissez pas la batterie près d'un feu ou sous la lumière directe du soleil. Un incendie, une explosion ou une génération de chaleur excessive peut en résulter.
- Ne pas recharger, court-circuiter, casser ou chauffer la batterie, ni la placer dans un feu ouvert. De telles actions peuvent provoquer une fuite du liquide dans la batterie. En cas de contact du liquide déversé avec les yeux ou les vêtements, rincez immédiatement à l'eau et consultez un médecin.
- Danger d'explosion si la batterie au lithium n'est pas remplacée correctement. Remplacez uniquement par le même type ou un type équivalent.

#### **Utilisation de la télécommande**

Pointez la télécommande dans la direction de l'écran tactile pour l'utiliser.

• La télécommande peut ne pas fonctionner correctement à la lumière directe du soleil.

#### **IMPORTANT**

- Ne rangez pas la télécommande à des températures élevées ou à la lumière directe du soleil.
- Ne laissez pas la télécommande tomber par terre, car elle pourrait se coincer sous la pédale de frein ou d'accélérateur.

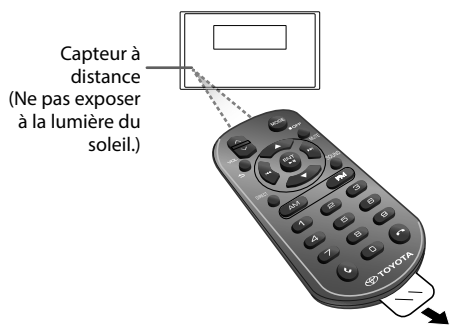

Retirez le film isolant lors de la première utilisation.

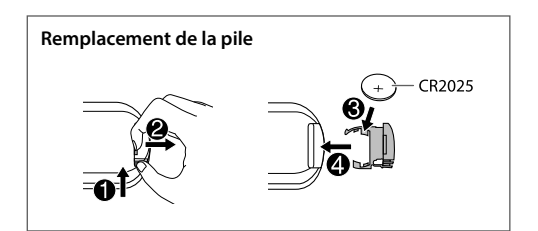

## **Aperçu des boutons**

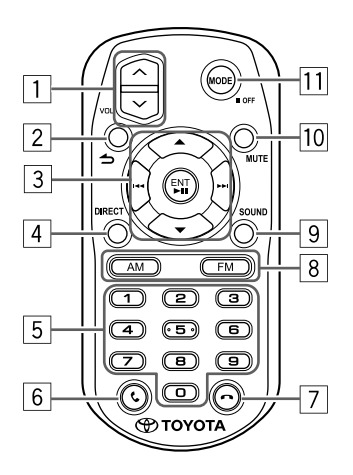

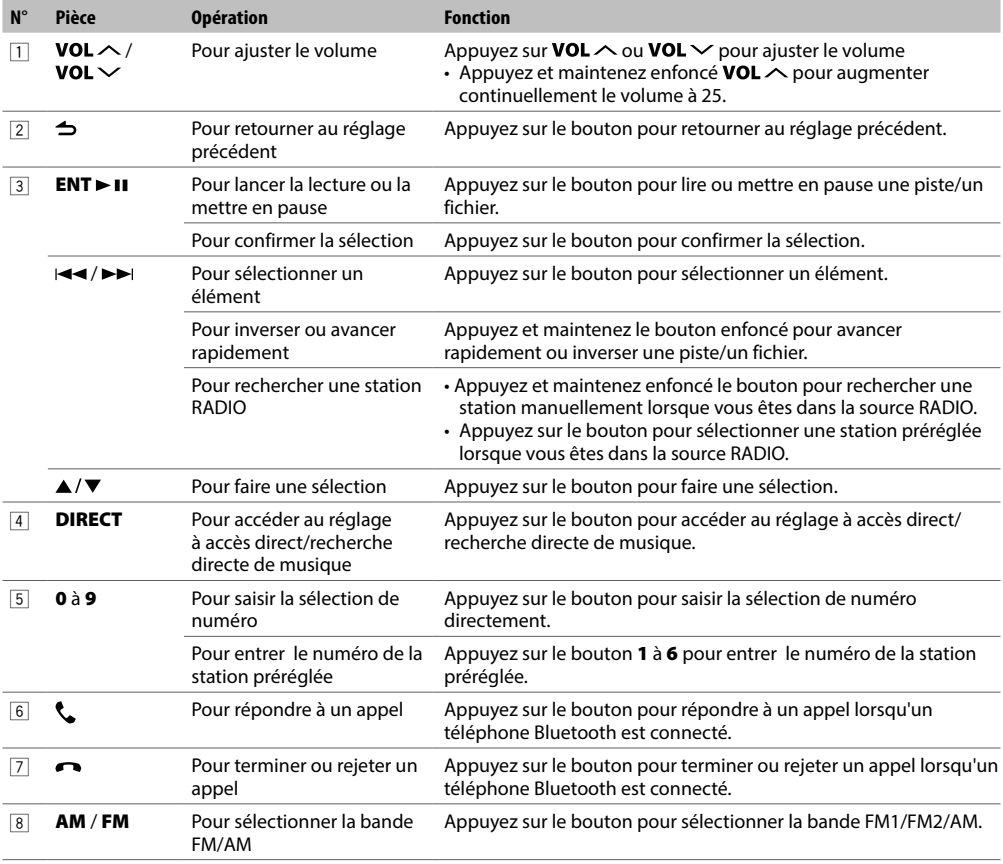

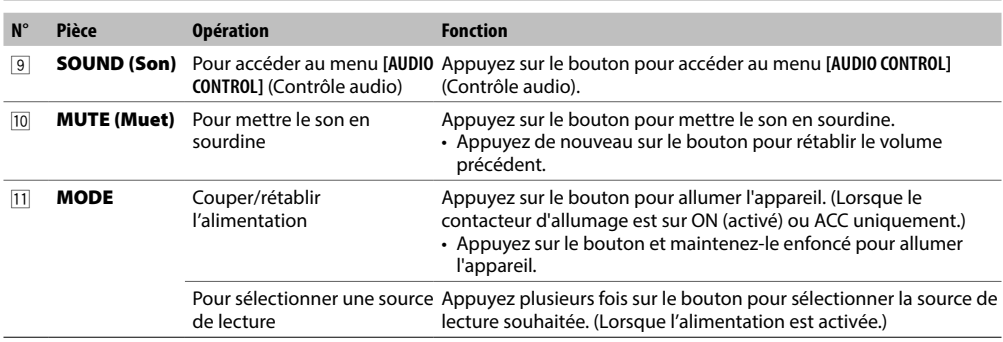

#### **Opérations utilisant les commandes au volant**

- Cet appareil peut être utilisé à l'aide des commandes au volant.
- La fonction de commande au volant varie en fonction du véhicule et de la classe du véhicule.

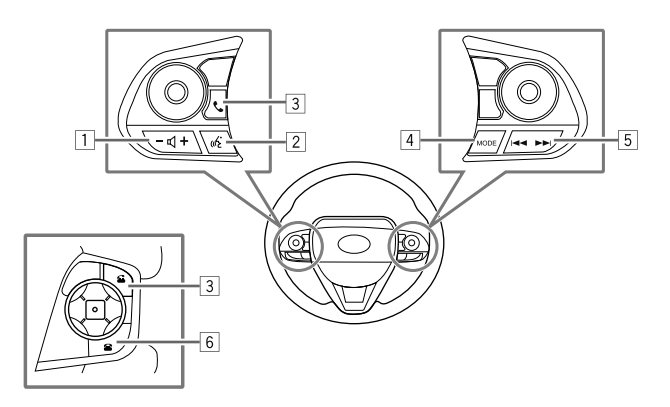

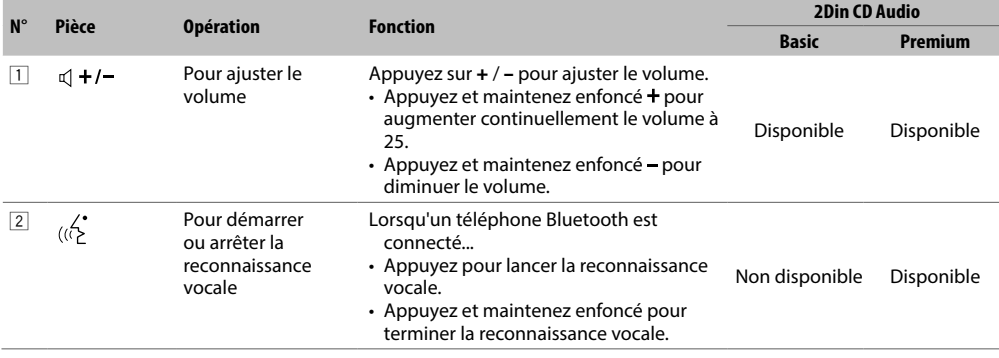

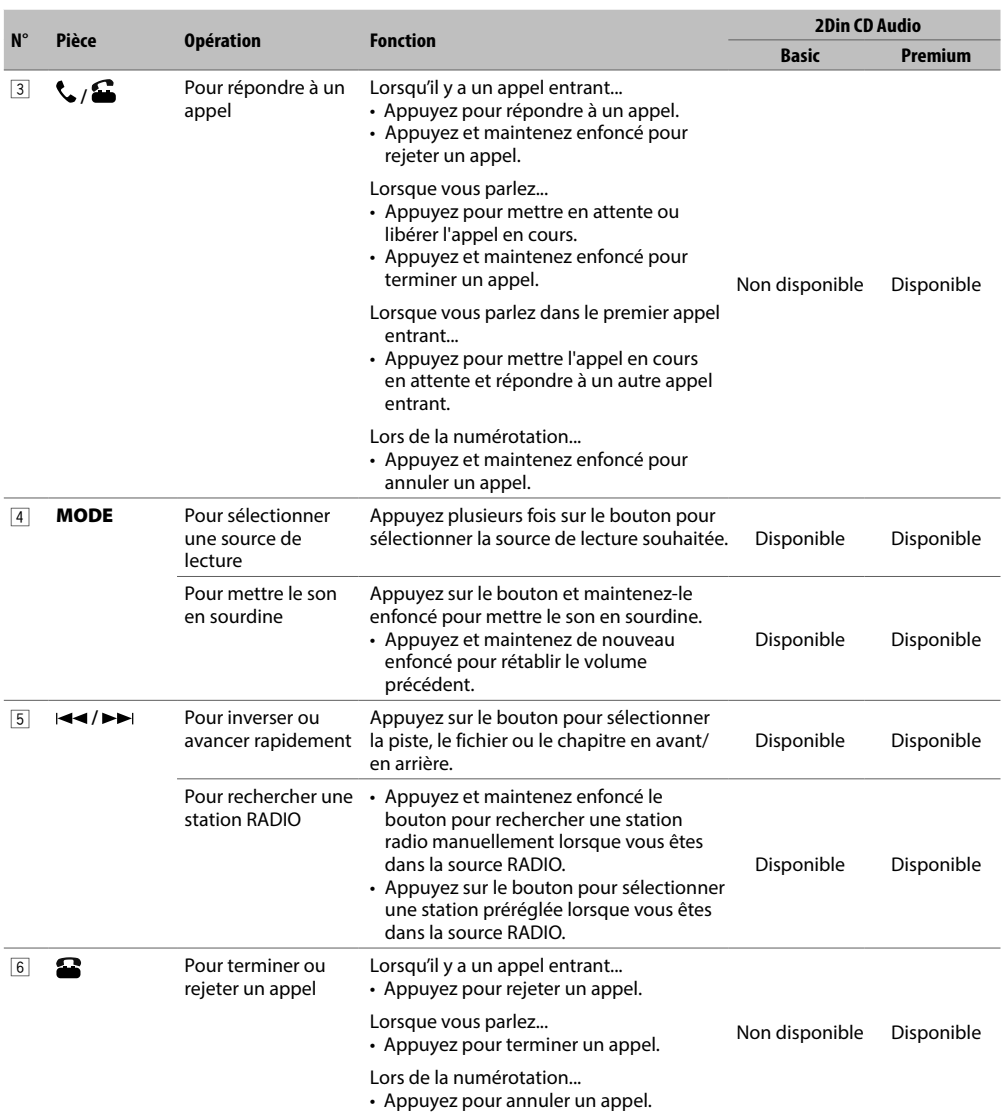

Les fonctions et l'apparence varient en fonction du modèle de voiture.

#### **Remarque**

• Le bouton de reconnaissance vocale fonctionnera en fonction des paramètres du téléphone lorsque le périphérique mobile est connecté via Bluetooth. Si la commande est reconnue par le périphérique Bluetooth connecté, elle fonctionnera conformément à la commande vocale. La reconnaissance vocale est destinée uniquement à des fins d'appel.

# **RÉGLAGES DE BASE**

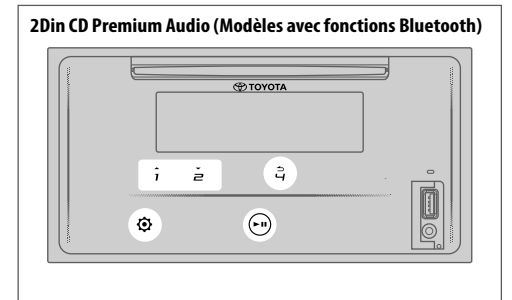

**2Din CD Basic Audio (Modèles sans fonctions Bluetooth)** Modèle à conduite à gauche :

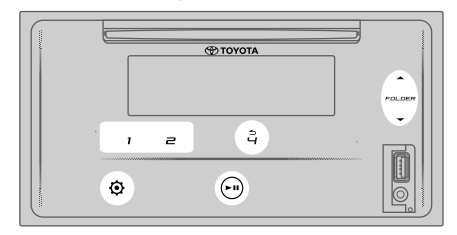

#### Modèle à conduite à droite :

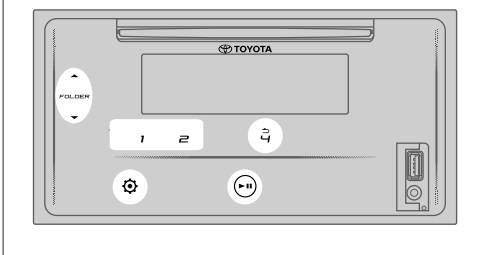

#### **Paramètres d'horloge**

#### **Régler l'horloge**

- **1 Touchez**  $\hat{\Phi}$  **pour accéder au menu [FUNCTION] (Fonction).**
- **2 Touchez 1**  $\rightarrow$  / **2**  $\rightarrow$  ou FOLDER  $\rightarrow$  / FOLDER  $\rightarrow$  pour **sélectionner [CLOCK SETTING] (Réglage de l'horloge),**  puis touchez **> II**.
- **3 Touchez 1**  $\rightarrow$  / **2**  $\rightarrow$  ou FOLDER  $\rightarrow$  / FOLDER  $\rightarrow$  pour **sélectionner [TIME SETTING] (Réglage de l'heure), puis**  touchez **EL**
- **4** Touchez  $1 \frac{2}{3}$  ou FOLDER  $\leq$  / FOLDER  $\leq$  pour régler l'heure, puis touchez ► **II** pour confirmer.
- **5** Touchez  $1 \triangle 2 \triangledown$  ou FOLDER  $\triangle$  / FOLDER  $\triangledown$  pour régler les minutes, puis touchez **> II** pour confirmer.
- **6** Touchez 1 **▲** / 2 <del>▼</del> ou FOLDER ▲ / FOLDER ▼ pour **sélectionner [TIME FORMAT] (Format de l'heure), puis**  touchez **E** II.
- **7** Touchez  $1 \blacktriangle / 2 \blacktriangledown$  ou FOLDER  $\blacktriangle /$  FOLDER  $\blacktriangledown$  pour **sélectionner [12H] (12 heures) ou [24H] (24 heures),**  puis touchez **PII** pour confirmer.
- **8** Touchez  $\odot$  pour quitter.

Pour retourner au réglage précédent, touchez  $4 \triangle$ .

### **Régler l'affichage de l'heure**

- **1 Touchez**  $\odot$  **pour accéder au menu [FUNCTION] (Fonction).**
- **2 Touchez 1**  $\triangle$  **/ 2**  $\blacktriangledown$  **ou FOLDER**  $\triangle$  / FOLDER  $\blacktriangledown$  pour **sélectionner [CLOCK SETTING] (Réglage de l'horloge),**  puis touchez **> II.**
- **3 Touchez 1**  $\rightarrow$  / **2**  $\rightarrow$  ou FOLDER  $\rightarrow$  / FOLDER  $\rightarrow$  pour **sélectionner [TIME DISPLAY] (Réglage de l'affichage), puis touchez > II.**
- **4 Touchez 1 ▲ / 2 <del>▼</del> ou FOLDER ▲ / FOLDER ★ pour sélectionner [ON] (Activé) (par défaut) pour activer l'affichage de l'horloge sur toutes les sources.** (ou)

Touchez  $1 \triangle 2 \blacktriangleright$  ou FOLDER  $\triangle$  / FOLDER  $\blacktriangleright$  pour **sélectionner [OFF] (Désactivé) pour désactiver l'affichage de l'horloge sur toutes les sources.**

- **5** Touchez ► **II** pour confirmer.
- **6** Touchez  $\Phi$  pour quitter.

Pour retourner au réglage précédent, touchez  $4 \triangle$ .

#### **Paramètres système**

#### **Régler la tonalité des touches**

- **1 Touchez pour accéder au menu [FUNCTION] (Fonction).**
- **2 Touchez 1**  $\blacktriangle$  **/ 2**  $\blacktriangledown$  **ou FOLDER**  $\blacktriangle$  **/ FOLDER**  $\blacktriangledown$  **pour sélectionner [SYSTEM SETTING] (Réglage système), puis**  touchez **E** II.
- **3** Touchez  $1 \triangle 72$  ou FOLDER  $\triangle 7$  FOLDER  $\triangle 7$  pour **sélectionner [KEY BEEP] (Bip de touche), puis touchez .**
- **4** Touchez  $1 \sqrt{2}$  ou FOLDER  $\sqrt{2}$  FOLDER  $\sqrt{2}$  pour **sélectionner [ON] (Activé) ou [OFF] (Désactivé). [ON]** (Activé) (par défaut) : Active la tonalité des touches.

**[OFF]** (Désactivé) : Désactive la tonalité des touches.

- **5** Touchez ► **II** pour confirmer.
- **6 Touchez pour quitter.**

Pour retourner au réglage précédent, touchez  $4 \rightarrow$ .

#### **Sélectionner la langue**

- **1 Touchez**  $\ddot{\textbf{Q}}$  **pour accéder au menu [FUNCTION] (Fonction).**
- **2 Touchez 1**  $\rightarrow$  / **2**  $\rightarrow$  ou FOLDER  $\rightarrow$  / FOLDER  $\rightarrow$  pour **sélectionner [SYSTEM SETTING] (Réglage système), puis**  touchez > **II**.
- **3 Touchez 1**  $\rightarrow$  **/ 2**  $\rightarrow$  **ou FOLDER**  $\rightarrow$  **/ FOLDER**  $\rightarrow$  **pour sélectionner [LANGUAGESELECT] (Sélection de la**  langue), puis touchez **> II**.
- **4** Touchez  $1 \triangle 7$  ou FOLDER  $\triangle 7$  FOLDER  $\blacktriangleright$  pour **sélectionner la langue d'affichage ci-dessous pour le menu [FUNCTION] (Fonction) et les informations de musique le cas échéant. [ENGLISH]** (Anglais) (par défaut) / **[PORTUGUES]** (Portugais) / **[BAHASA INDONESIA]** / **[BAHASA MALAYSIA]** / **[ESPANOL]** (Espagnol)
- **5** Touchez **PII** pour confirmer.
- **6** Touchez  $\odot$  pour quitter.

Pour retourner au réglage précédent, touchez  $4 \triangle$ .

#### **Paramètres audio**

#### **Sélectionner un égaliseur prédéfini**

- **1 Touchez pour accéder au menu [FUNCTION] (Fonction).**
	- Pour 2Din CD Basic Audio, toucher **AUD** entre dans le menu **[AUDIO CONTROL]** (Contrôle audio) directement.
- **2 Touchez 1**  $\rightarrow$  **/ 2**  $\rightarrow$  **ou FOLDER**  $\rightarrow$  / FOLDER  $\rightarrow$  pour **sélectionner [AUDIO CONTROL] (Contrôle audio),**  puis touchez **> II**.
- **3** Touchez  $1 \frac{2}{3}$  ou FOLDER  $\leq$  / FOLDER  $\leq$  pour **sélectionner [PRESETEQ] (Égaliseur prédéfini), puis**  touchez > **II**.
- **4 Touchez 1**  $\blacktriangle$  **/ 2**  $\blacktriangledown$  **ou FOLDER**  $\blacktriangle$  **/ FOLDER**  $\blacktriangledown$  **pour sélectionner un égaliseur prédéfini adapté au genre**  de musique, puis appuyez sur ► **II** pour confirmer. **[FLAT]** (par défaut) / **[POP]** / **[R&B]** / **[JAZZ]** / **[CLASSICAL]**  / **[HARD ROCK]** / **[C-SUV H/B]** / **[SEDAN]** / **[MPV]** / **[SUV PU]** / **[VAN]** / **[USER]**
	- Sélectionnez **[USER]** (Utilisateur) pour utiliser les réglages effectués dans **[MANUALEQ]** (Égaliseur manuel).
	- Le **[PRESETEQ]** (Égaliseur prédéfini) est optimisé pour chaque type de véhicule (berline / C-SUV, SUV compact / H / B, Hayon / MPV / SUV PU, camionnette / fourgonnette) et produit un son naturel propre et sans distorsion à n'importe quel niveau d'écoute.
- **5 Touchez**  $\ddot{Q}$  pour quitter.

Pour retourner au réglage précédent, touchez  $4 \rightarrow$ .

#### **Ajuster le renforcement des graves**

- **1 Touchez**  $\odot$  **pour accéder au menu [FUNCTION] (Fonction).**
	- Pour 2Din CD Basic Audio, toucher **AUD** entre dans le menu **[AUDIO CONTROL]** (Contrôle audio) directement.
- **2 Touchez 1**  $\rightarrow$  / **2**  $\rightarrow$  ou FOLDER  $\rightarrow$  / FOLDER  $\rightarrow$  pour **sélectionner [AUDIO CONTROL] (Contrôle audio),**  puis touchez **> II.**
- **3** Touchez  $1 \triangle / 2 \blacktriangleright$  ou FOLDER  $\triangle /$  FOLDER  $\blacktriangleright$  pour **sélectionner [BASS BOOST] (Renforcement des graves), puis touchez > II.**
- **4 Touchez 1**  $\blacktriangle$  **/ 2**  $\blacktriangledown$  **ou FOLDER**  $\blacktriangle$  **/ FOLDER**  $\blacktriangledown$  **pour sélectionner votre niveau de renforcement des graves préféré ([LEVEL1] (Niveau 1) [LEVEL5]) (Niveau 5), ou sélectionnez [OFF] (désactivé) (par défaut) pour annuler.**
- **5** Touchez **PII** pour confirmer.
- **6** Touchez  $\ddot{Q}$  pour quitter.

Pour retourner au réglage précédent, touchez  $4 \triangle$ .

## **Ajuster la balance de sortie des enceintes arrière et avant**

- **1 Touchez**  $\odot$  **pour accéder au menu [FUNCTION] (Fonction).**
	- Pour 2Din CD Basic Audio, toucher **AUD** entre dans le menu **[AUDIO CONTROL]** (Contrôle audio) directement.
- **2** Touchez  $1 \triangle 2 \blacktriangleright 0$ u FOLDER  $\triangle 7$  FOLDER  $\blacktriangleright 9$  pour **sélectionner [AUDIO CONTROL] (Contrôle audio),**  puis touchez **> II.**
- **3** Touchez  $1 \triangle 7$  ou FOLDER  $\triangle 7$  FOLDER  $\triangle$ **pour sélectionner [FADER SETTING] (Réglage de**  l'atténuateur), puis touchez ► **II**.
- **4** Touchez  $1 \triangle 2 \triangledown$  ou FOLDER  $\triangle$  / FOLDER  $\triangledown$  pour **effectuer le réglage, puis touchez > II pour confirmer. [POS R15]** à **[POSF15]** (par défaut : **[POS 0]**)
- **5 Touchez**  $\ddot{Q}$  **pour quitter.**

Pour retourner au réglage précédent, touchez  $4 \triangle$ .

## **Ajuster la balance de sortie des enceintes gauche et droite**

- **1 Touchez**  $\odot$  **pour accéder au menu [FUNCTION] (Fonction).**
	- Pour 2Din CD Basic Audio, toucher **AUD** entre dans le menu **[AUDIO CONTROL]** (Contrôle audio) directement.
- **2** Touchez  $1 \frac{2}{2}$  ou FOLDER  $\leq$  / FOLDER  $\leq$  pour **sélectionner [AUDIO CONTROL] (Contrôle audio),**  puis touchez **> II**.
- **3 Touchez 1**  $\rightarrow$  **/ 2**  $\rightarrow$  **ou FOLDER**  $\rightarrow$  / FOLDER  $\rightarrow$  pour **sélectionner [BALANCE SETTING] (Réglage de la**  balance), puis touchez **> II**.
- **4** Touchez  $1 \frac{2}{3}$  ou FOLDER  $\leq$  / FOLDER  $\leq$  pour **effectuer le réglage, puis touchez > II pour confirmer.**
- **[POSL15]** à **[POS R15]** (par défaut : **[POS 0]**)
- **5** Touchez  $\Phi$  pour quitter.

Pour retourner au réglage précédent, touchez  $4 \triangle$ .

## **Ajuster les réglages de l'effet sonore**

- **1 Touchez**  $\ddot{Q}$  **pour accéder au menu [FUNCTION] (Fonction).**
	- Pour 2Din CD Basic Audio, toucher **AUD** entre dans le menu **[AUDIO CONTROL]** (Contrôle audio) directement.
- **2 Touchez 1**  $\rightarrow$  **/ 2**  $\rightarrow$  **ou FOLDER**  $\rightarrow$  / FOLDER  $\rightarrow$  pour **sélectionner [AUDIO CONTROL] (Contrôle audio), puis touchez > II.**
- **3 Touchez 1**  $\blacktriangle$  **/ 2**  $\blacktriangledown$  **ou FOLDER**  $\blacktriangle$  **/ FOLDER**  $\blacktriangledown$  **pour sélectionner [SOUND EFFECT] (Effet sonore), puis**  touchez > **II**.
- **4 Touchez 1 ▲ / 2 ▼ ou FOLDER ▲ / FOLDER ▼ pour sélectionner [K2 TECHNOLOGY] (Technologie K2),**  puis touchez **> II**.

**5** Touchez  $1 - \frac{2}{3}$  ou FOLDER  $\leq$  / FOLDER  $\leq$  pour **sélectionner [ON] (Activé) ou [OFF] (Désactivé). [ON]** (Activé) (par défaut) : Crée un son réaliste en compensant les composantes haute fréquence et en restaurant le temps de montée du signal perdu lors de la compression des données audio. **[OFF]** (Désactivé) : Annule.

• Non applicable pour la source RADIO et la source AUX.

- **6 Touchez ► II pour confirmer.**
- **7** Touchez  $1 \triangle 7$  ou FOLDER  $\triangle 7$  FOLDER  $\blacktriangledown$  pour **sélectionner [SPACEENHANCEMENT] (Amélioration de**  l'espace), puis touchez ► **II**.
- **8 Touchez 1**  $\rightarrow$  **/ 2**  $\rightarrow$  **ou FOLDER**  $\rightarrow$  / FOLDER  $\rightarrow$  pour faire **l'une des sélections suivantes. [SMALL]** (Petite) / **[MEDIUM]** (Moyenne) / **[LARGE]** (Large) : Améliore virtuellement l'espace sonore. **[OFF]** (Désactivé) (par défaut) : Annule. • Non applicable pour la source RADIO.
- **9 Touchez ▶ II pour confirmer. 10 Touchez 1 ▲ / 2 ▼ ou FOLDER ▲ / FOLDER ▼ pour sélectionner [SOUND LIFT]** (Élévation du son), puis touchez ► II.
- **11** Touchez **1 ▲ / 2 ▼** ou FOLDER ▲ / FOLDER ▼ pour faire **l'une des sélections suivantes. [LOW]** (Faible) / **[MIDDLE]** (Moyen) / **[HIGH]** (Élevé) : Ajuste virtuellement la position sonore entendue par les haut-parleurs. **[OFF]** (Désactivé) (par défaut) : Annule.
- **12 Touchez ► II pour confirmer.**
- **13** Touchez  $1 \frac{1}{2}$  ou FOLDER  $\leq$  / FOLDER  $\leq$  pour **sélectionner [AUTO SOUND LEVEL] (Niveau sonore**  automatique), puis touchez **II.**
- 14 Touchez  $1 \sqrt{2}$  ou FOLDER  $\sqrt{2}$  FOLDER  $\sqrt{2}$  pour **sélectionner [ON] (Activé) ou [OFF] (Désactivé). [ON]** (Activé) (par défaut) : Augmente la fréquence pour réduire le bruit entendu de l'extérieur de la voiture ou le bruit de roulement des pneus. **[OFF]** (Désactivé) : Annule.
- **15** Touchez ► **II** pour confirmer.
- **16 Touchez pour quitter.**

Pour retourner au réglage précédent, touchez  $4 \triangle$ .

## **Ajuster l'égaliseur manuellement**

Avant de procéder au réglage, sélectionnez la source que vous souhaitez ajuster.

- **1 Touchez**  $\odot$  **pour accéder au menu [FUNCTION] (Fonction).**
	- Pour 2Din CD Basic Audio, toucher **AUD** entre dans le menu **[AUDIO CONTROL]** (Contrôle audio) directement.
- **2 Touchez 1**  $\rightarrow$  **/ 2**  $\rightarrow$  **ou FOLDER**  $\rightarrow$  **/ FOLDER**  $\rightarrow$  **pour sélectionner [AUDIO CONTROL] (Contrôle audio), puis**  touchez **> II**.
- **3 Touchez 1**  $\rightarrow$  / **2**  $\rightarrow$  ou FOLDER  $\rightarrow$  / FOLDER  $\rightarrow$  pour **sélectionner [PRO MODE] (Mode pro), puis touchez .**
- **4 Touchez 1 ▲ / 2 ★ ou FOLDER ▲ / FOLDER ★ pour sélectionner [MANUALEQ] (Égaliseur manuel), puis**  touchez **> II**.
	- Les éléments sonores (niveau de fréquence, niveau de tonalité, facteur Q) sont préréglés dans chaque sélection.

## **RÉGLAGES DE BASE**

- $T$ ouchez  $1 \triangle 7$   $\triangleright$  ou FOLDER  $\triangle 7$  FOLDER  $\triangleright$  pour **sélectionner une fréquence que vous souhaitez**  régler, puis touchez ► **II**. **[62.5HZ]** (62,5 Hz) / **[100HZ]** (100 Hz) / **[160HZ]** (160 Hz) / **[250HZ]** (250 Hz) / **[400HZ]** (400 Hz) / **[630HZ]** (630 Hz) / **[1KHZ]** (1 kHz) / **[1.6KHZ]** (1,6 kHz) / **[2.5KHZ]** (2,5 kHz) / **[4KHZ]** (4 kHz) / **[6.3KHZ]** (6,3 kHz) / **[10KHZ]** (10 kHz) / **[16KHZ] (16 kHz)**
- **6** Touchez  $1 \frac{2}{3}$  ou FOLDER  $\leq$  / FOLDER  $\leq$  pour **ajuster le niveau à mémoriser pour chaque source,**  puis touchez **PII** pour confirmer. **[LEVEL-9]** (Niveau -9) à **[LEVEL +9]** (Niveau +9), (par défaut : **[LEVEL 0]** (Niveau 0))
- **7** Touchez  $1 \frac{2}{\sqrt{2}}$  ou FOLDER  $\leq$  / FOLDER  $\leq$  pour **sélectionner [Q FACTOR SETTING] (Réglage du facteur Q) pour ajuster la qualité du facteur qualité,**  puis touchez  $\blacktriangleright$  **II** pour confirmer.
	- **[1.35]** (1,35) / **[1.50]** (1,50) (par défaut) / **[2.00]** (2,00)
- **8 Touchez**  $\ddot{Q}$  pour quitter.

Pour retourner au réglage précédent, touchez  $4 \triangle$ .

#### **Régler l'alignement numérique du temps**

L'alignement numérique du temps définit le retard de la sortie du haut-parleur afin de créer un environnement plus approprié pour votre véhicule.

- Pour plus d'informations, **Détermination de la valeur de la [DISTANCE] et du [GAIN] des [DTA SETTINGS]** (Réglages DTA).
- **1 Touchez**  $\odot$  **pour accéder au menu [FUNCTION] (Fonction).**
	- Pour 2Din CD Basic Audio, toucher AUD entre dans le menu **[AUDIO CONTROL]** (Contrôle audio) directement.
- **2** Touchez  $1 \triangle 7$  ou FOLDER  $\triangle 7$  FOLDER  $\triangledown$  pour **sélectionner [AUDIO CONTROL] (Contrôle audio), puis touchez > II.**
- **3 Touchez 1**  $\rightarrow$  **/ 2**  $\rightarrow$  **ou FOLDER**  $\rightarrow$  / FOLDER  $\rightarrow$  pour **sélectionner [PRO MODE] (Mode pro), puis touchez .**
- **4** Touchez  $1 \blacktriangle / 2 \blacktriangledown$  ou FOLDER  $\blacktriangle /$  FOLDER  $\blacktriangledown$  pour **sélectionner [DTA SETTINGS] (Réglages DTA), puis**  touchez > II.
- **5** Touchez  $1 \frac{2}{3}$  ou FOLDER  $\leq$  / FOLDER  $\leq$  pour sélectionner [P0SITION], puis touchez ► **II**.
- **6** Touchez  $1 \frac{2}{3}$  ou FOLDER  $\rightarrow$  / FOLDER  $\rightarrow$  pour **sélectionner votre position d'écoute (point de**  référence), puis touchez > **II** pour confirmer. **[ALL]** (Tout) (par défaut) : Sans compensation ; **[FRONT RIGHT]** (Avant droite) : Siège avant droit ; **[FRONTLEFT]** (Avant gauche) : Siège avant gauche ; **[FRONT ALL]** (Avant pour tous) : Siège avant
- **7** Touchez  $1 \triangle 72$  ou FOLDER  $\triangle 7$  FOLDER  $\triangle 7$  pour sélectionner **[DISTANCE]**, puis touchez ► **11**.
- **8** Touchez  $1 \frac{2}{3}$  ou FOLDER  $\leq$  / FOLDER  $\leq$  pour **régler avec précision la distance à compenser, puis**  touchez > II pour confirmer.

**[OCM]** (par défaut) à **[610CM]** (610 cm)

• Avant de procéder au réglage, sélectionnez le hautparleur que vous souhaitez ajuster.

#### 9 Touchez  $1 - 2$   $\sqrt{ }$  ou FOLDER  $\sqrt{ }$  *FOLDER*  $\sqrt{ }$  pour **sélectionner** [GAIN], puis touchez > 11.

- **10** Touchez **1 ▲ / 2 ★ ou FOLDER ▲ / FOLDER ★ pour régler avec précision le volume de sortie du**  haut-parleur sélectionné, puis touchez **> II** pour **confirmer.**
	- **[-8DM]** à **[0DB]** (par défaut)

• Avant de procéder au réglage, sélectionnez le hautparleur que vous souhaitez ajuster.

- 11 Touchez  $1 \frac{2}{3}$  ou FOLDER  $\le$  / FOLDER  $\le$  pour **sélectionner [INITIALIZESETTINGS] (Initialiser les**  paramètres), puis touchez > II.
- 12 Touchez  $1 \frac{2}{3}$  ou FOLDER  $\leq$  / FOLDER  $\leq$  pour **sélectionner [YES] (Oui) ou [NO] (Non). [YES]** (Oui) : Réinitialise les paramètres (**[DISTANCE]** et **[GAIN]**) de la position sélectionnée aux valeurs par défaut. **[NO]** (Non) (par défaut) : Annule.
- **13** Touchez ► II pour confirmer.
- 14 Touchez  $\Phi$  pour quitter.
- Avant d'effectuer un réglage pour **[DISTANCE]** et **[GAIN]** des **[DTA SETTINGS]** (Paramètres DTA), sélectionnez l'enceinte que vous souhaitez ajuster : **[FRONT LEFT]** (Avant gauche) / **[FRONT RIGHT]** (Avant droite) / **[REAR LEFT]** (Arrière gauche) / **[REAR RIGHT]** (Arrière droite)

Pour retourner au réglage précédent, touchez  $4 \rightarrow$ .

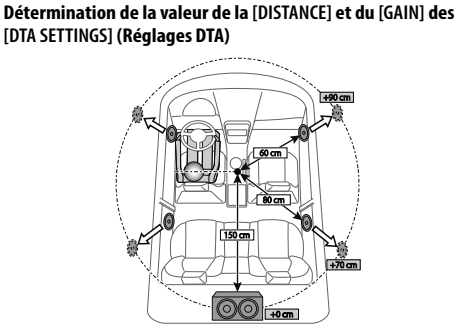

Si vous spécifiez la distance entre le centre de la position d'écoute actuellement définie et chaque enceinte, le temps de retard sera automatiquement calculé et réglé.

- **1** Déterminez le centre de la position d'écoute actuellement définie comme point de référence.
- **2** Mesurez les distances entre le point de référence et les haut-parleurs.
- **3** Calculez les différences entre la distance de l'enceinte la plus éloignée (enceinte arrière) et des autres enceintes.
- **4** Définissez la **[DISTANCE]** calculée à l'étape **3** pour les enceintes individuelles.
- **5** Ajustez le **[GAIN]** pour les enceintes individuelles.

Exemple : Lorsque **[FRONT ALL]** (Avant pour tous) est sélectionnée position d'écoute

### **Paramètres d'affichage**

#### **Régler la luminosité**

- **1 Touchez pour accéder au menu [FUNCTION] (Fonction).**
- **2 Touchez 1**  $\blacktriangle$  **/ <b>2**  $\blacktriangledown$  ou FOLDER  $\blacktriangle$  / FOLDER  $\blacktriangledown$ **pour sélectionner [DISPLAY SETTING] (Réglage de**  *l'affichage), puis touchez* ► II.
- **3** Touchez  $1 \triangle 2 \triangledown$  ou FOLDER  $\triangle$  / FOLDER  $\triangledown$  pour **sélectionner [BRTNESSLEVEL] (Niveau de luminosité), puis touchez > II.**
- $\frac{1}{4}$  **1**  $\rightarrow$  / **2**  $\rightarrow$  ou FOLDER  $\rightarrow$  / FOLDER  $\rightarrow$  pour **sélectionner le niveau de luminosité que vous préférez pour l'éclairage de l'écran et des boutons,**  puis touchez  $\blacktriangleright$  **II** pour confirmer.

**[LEVEL 0]** (Niveau 0) à **[LEVEL 31]** (Niveau 31)

• L'éclairage des boutons et l'éclairage de l'afficheur s'éteignent automatiquement lorsque les phares de la voiture sont allumés ou lorsque le capteur du véhicule a détecté que l'éclairage ambiant est faible. Si vous allumez les phares de la voiture ou si le capteur du véhicule détecte que l'éclairage ambiant est faible lorsque l'appareil est éteint, l'éclairage des touches s'éteint automatiquement.

#### **5 Touchez**  $\odot$  **pour quitter.**

Pour retourner au réglage précédent, touchez  $4 \triangle$ .

### **Définir le style de défilement du texte**

- **1 Touchez pour accéder au menu [FUNCTION] (Fonction).**
- **2 Touchez 1**  $\rightarrow$  **/ 2**  $\rightarrow$  **ou FOLDER**  $\rightarrow$  **/ FOLDER**  $\rightarrow$
- **pour sélectionner [DISPLAY SETTING] (Réglage de**  l'affichage), puis touchez ► II.
- **3 Touchez 1**  $\blacktriangle$  **/ 2**  $\blacktriangledown$  **ou FOLDER**  $\blacktriangle$  **/ FOLDER**  $\blacktriangledown$  **pour sélectionner [TEXTSCROLL] (Défilement du texte), puis**  touchez > **II**.
- $4$  **Touchez**  $1 \triangle 7$  ou FOLDER  $\triangle 7$  FOLDER  $\triangle$ **pour sélectionner votre style de défilement des informations préféré, puis touchez > II pour confirmer. [AUTO]** (Automatique) : Les informations d'affichage défilent automatiquement. **[ONCE]** (Une fois) (par défaut) : Les informations d'affichage défilent une seule fois. **[OFF]** (Désactivé) : Annule.
- **5 Touchez**  $\ddot{Q}$  **pour quitter.**

Pour retourner au réglage précédent, touchez  $4 \triangle$ .

### **Sélectionner la couleur d'éclairage**

- **1 Touchez**  $\ddot{\textbf{Q}}$  **pour accéder au menu [FUNCTION]** (Fonction).
- **2 Touchez 1**  $\blacktriangle$  **/ <b>2**  $\blacktriangledown$  ou FOLDER  $\blacktriangle$  / FOLDER  $\blacktriangledown$ **pour sélectionner [DISPLAY SETTING] (Réglage de**  *l'affichage)*, puis touchez **> II**.
- **3 Touchez 1**  $\rightarrow$  **/ 2**  $\rightarrow$  **ou FOLDER**  $\rightarrow$  **/ FOLDER**  $\rightarrow$  **pour sélectionner [COLOR SELECT] (Sélection de la couleur), puis touchez > II.**
- $4$  **Touchez**  $1 \frac{2}{x}$  **ou FOLDER**  $\leq$  / FOLDER  $\leq$  pour **sélectionner votre couleur d'éclairage préférée, puis**  touchez > II pour confirmer. **[INITIALCOLOR]** (Couleur initiale) (par défaut) /

**[VARIABLESCAN]** (Balayage variable) / **[CUSTOMR/G/B]** (R/V/B personnalisé) / preset colors (couleurs prédéfinies)\*

\* **[RED1]** / **[RED2]** / **[RED3]** / **[PURPLE1]** / **[PURPLE2]** / **[PURPLE3]** / **[BLUE1]** / **[BLUE2]** / **[SKYBLUE1]** / **[SKYBLUE2]** / **[LIGHTBLUE]** / **[AQUA1]** / **[AQUA2]** / **[GREEN1]** / **[GREEN2]** / **[GREEN3]** / **[YELLOWGREEN1]** / **[YELLOWGREEN2]** /

#### **[YELLOW]** / **[ORANGE1]** / **[ORANGE2]** / **[ORANGERED]**

• Évitez de définir une nuance de couleur équivalente à celle du rétroéclairage de l'écran LCD, car cela pourrait nuire à la visibilité et présenter un danger pendant la conduite.

#### **5 Touchez**  $\ddot{Q}$  **pour quitter.**

Pour retourner au réglage précédent, touchez  $4 \triangle$ .

#### **Définir votre propre couleur**

- **1 Touchez**  $\odot$  **pour accéder au menu [FUNCTION]** (Fonction).
- **2 Touchez 1**  $\rightarrow$  **/ 2**  $\rightarrow$  **ou FOLDER**  $\rightarrow$  **/ FOLDER**  $\rightarrow$ **pour sélectionner [DISPLAY SETTING] (Réglage de l'affichage), puis touchez ► 11.**
- **3 Touchez**  $1 \triangle 7$  ou FOLDER  $\triangle 7$  FOLDER  $\triangle 7$  pour **sélectionner [COLOR SELECT] (Sélection de la couleur), puis touchez > II.**
- **4** Touchez  $1 \triangle 2$   $\blacktriangleright$  ou FOLDER  $\triangle$  / FOLDER  $\blacktriangleright$  pour **sélectionner [CUSTOM R/G/B] (R/V/B personnalisé) pour définir votre propre couleur.**
	- La couleur que vous avez définie sera stockée dans **[CUSTOM R/G/B]** (R/V/B personnalisé).
	- Évitez de définir une nuance de couleur équivalente à celle du rétroéclairage de l'écran LCD, car cela pourrait nuire à la visibilité et présenter un danger pendant la conduite.
- **5** Touchez **PII** pour entrer le réglage de couleur détaillé.
- **6** Touchez  $\leftarrow$  /  $\rightarrow$  pour sélectionner la couleur **(R/V/B) à ajuster.**
- **7** Touchez  $1 \frac{2}{3}$  ou FOLDER  $\leq$  / FOLDER  $\leq$  pour **ajuster le niveau (0 à 9), puis touchez ▶ II pour confirmer.**
- **8 Touchez pour quitter.**

Pour retourner au réglage précédent, touchez  $4 \triangle$ .

#### **Sélectionner les informations d'affichage**

- **1 Touchez**  $\odot$  **pour accéder au menu [FUNCTION]** (Fonction).
- **2 Touchez 1**  $\rightarrow$  **/ 2**  $\rightarrow$  **ou FOLDER**  $\rightarrow$  **/ FOLDER**  $\rightarrow$ **pour sélectionner [DISPLAY SETTING] (Réglage de**  l'affichage), puis touchez ► **II**.
- **3 Touchez**  $1 \triangle 7$  **v** ou FOLDER  $\triangle 7$  **FOLDER**  $\blacktriangleright$  pour **sélectionner [DISPLAY MODE] (Mode d'affichage), puis**  touchez > II.
- **4 Touchez 1**  $\triangle$  **/ 2**  $\triangledown$  **ou FOLDER**  $\triangle$  / **FOLDER**  $\triangledown$ **pour sélectionner votre affichage préféré des informations pour la source suivante de lecture, puis**  touchez > II pour confirmer.
	- **USB SOURCE** (Source USB) ou **CD MEDIA SOURCE** (Source de CD) : **[TITLE ALBUM]** (Titre de l'album) (par défaut) /

**[FILENAME FOLDER]** (Dossier du nom de fichier) / **[PLAYTIME]** (Durée de lecture) / **[TITLE ARTIST]** (Artiste du titre)

• **IPOD SOURCE** (Source iPod) ou **BT AUDIO SOURCE** (Source BT Audio) :

**[TITLE ALBUM]** (Titre de l'album) (par défaut) / **[PLAYTIME]** (Durée de lecture) / **[TITLE ARTIST]** (Artiste du titre)

- **CDDA SOURCE** (Source CDDA) : **[TRK TITLE DISC]** (Disque du titre de piste) (par défaut) / **[PLAYTIME]** (Durée de lecture) / **[TRK TITLE ARTIST]** (Artiste du titre de piste)
- **5** Touchez  $\Phi$  pour quitter.

Pour retourner au réglage précédent, touchez 4<sup>1</sup>.

# **RADIO**

**2Din CD Premium Audio (Modèles avec fonctions Bluetooth)** Modèle à conduite à gauche : **ED TOYOT** RADIO  $\hat{a}$  $\ddot{a}$ š  $\hat{i}$ è å Ó  $\odot$ 

#### Modèle à conduite à droite :

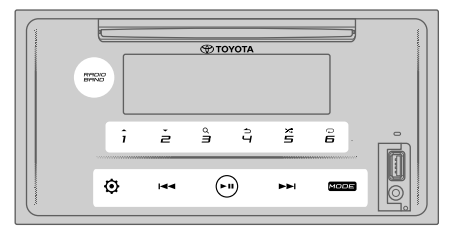

#### **Rechercher une station**

- **1 Touchez** MODE **plusieurs fois pour sélectionner RADIO (ou appuyez sur** MODE **plusieurs fois sur la télécommande).** 
	- Dans d'autres sources que la RADIO, toucher RADIO BAND (Bande radio) permet d'accéder directement à la RADIO.
- **2 Touchez** RADIO BAND **(Bande radio) plusieurs fois (ou appuyez sur** FM/AM **sur la télécommande) pour sélectionner FM1/FM2/AM.**
- **3** Touchez  $\left|\frac{4}{3}\right|$  **>>** pour rechercher une station **manuellement.**

(ou)

**Touchez et maintenez enfoncé**  $\leftarrow$  **(** $\rightarrow$  **)**  $\rightarrow$  **(ou appuyez** et maintenez enfoncé **| < < /> →** sur la télécommande) **pour rechercher une station automatiquement.**

• **Pour stocker une station**:

Touchez et maintenez l'un des boutons numériques  $(1 \nightharpoonup 6)$ 

• **Pour sélectionner une station stockée**: Touchez l'une des touches numériques (1 à 6) (ou appuyez sur l'une des touches numériques (1 à 6) sur la télécommande / appuyez sur  $\leftarrow$  /  $\rightarrow$  sur la télécommande).

#### **Réglage d'accès direct (à l'aide de la télécommande)**

- **1 Appuyez sur** DIRECT **pour accéder au réglage d'accès direct.**
- **2 Appuyez sur les boutons numérotés pour entrer une fréquence.**
- **3** Appuyez sur **ENT** II pour rechercher une station.

**2Din CD Basic Audio (Modèles sans fonctions Bluetooth)** Modèle à conduite à gauche :

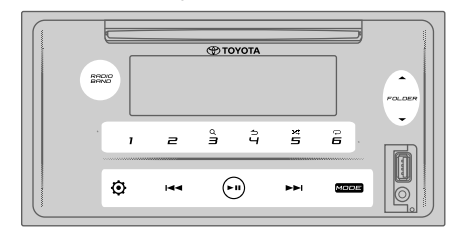

#### Modèle à conduite à droite :

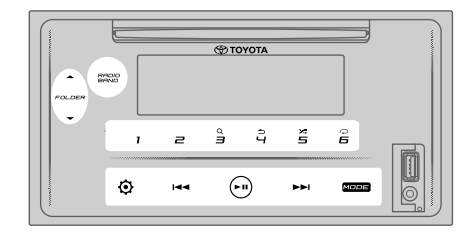

- Pour annuler, appuyez sur  $\Rightarrow$  ou DIRECT.
- Si aucune opération n'est effectuée pendant 10 secondes après l'étape **2**, Le réglage d'accès direct est automatiquement annulé.

#### **Autres paramètres**

- **1 Touchez pour accéder au menu [FUNCTION] (Fonction).**
- **2 Touchez 1**  $\rightarrow$  **/ 2**  $\rightarrow$  **ou FOLDER**  $\rightarrow$  / FOLDER  $\rightarrow$  pour **sélectionner [RADIO SETTING] (Réglage de la radio), puis touchez > II.**
- **3** Touchez  $1 \frac{2}{3}$  ou FOLDER  $\leq$  / FOLDER  $\leq$  pour **sélectionner [AUTO PRESET] (Préréglage automatique),**  puis touchez **> II.**
- **4 Touchez 1 ▲ / 2 ★ ou FOLDER ▲ / FOLDER ★ pour sélectionner [YES] (Oui) ou [NO] (Non). [YES]** (Oui) : Commence automatiquement à mémoriser 6 stations avec une bonne réception dans les touches numériques (1 à 6). **[NO]** (Non) (par défaut) : Annule.
- **5** Touchez **PII** pour confirmer.
- **6** Touchez  $1 \frac{2}{3}$  ou FOLDER  $\leq$  / FOLDER  $\leq$  pour **sélectionner [MONO SET] (Réglage mono), puis**  touchez > **II**.
- **7** Touchez  $1 \frac{2}{3}$  ou FOLDER  $\leq$  / FOLDER  $\leq$  pour **sélectionner [ON] (Activé) ou [OFF] (Désactivé). [ON]** (Activé) : Améliore la réception FM, mais l'effet stéréo peut être perdu. **[OFF]** (Désactivé) (par défaut) : Annule.
- **8 Touchez ► II pour confirmer.**
- **9 Touchez**  $\ddot{Q}$  **pour quitter.**

Pour retourner au réglage précédent, touchez  $4 \rightarrow$ .

**2Din CD Premium Audio (Modèles avec fonctions Bluetooth)** Modèle à conduite à gauche :

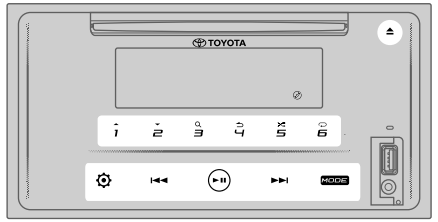

#### Modèle à conduite à droite :

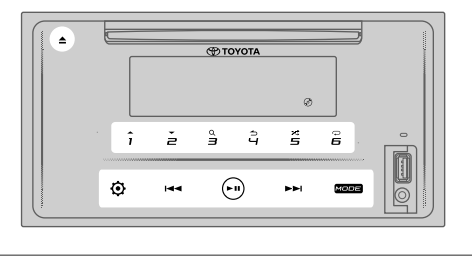

#### **Insertion d'un disque**

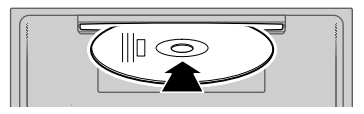

#### **Insérez un disque dans la fente de chargement de disque.**

- La source change sur « CD » et la lecture commence automatiquement.
- Le voyant « $\mathcal{O}$ » s'allume sur la fenêtre d'affichage lorsqu'un disque est inséré.
- Le numéro de piste et la durée de lecture apparaissent dans la fenêtre d'affichage pendant quelques secondes lorsqu'un disque est inséré. Ensuite, d'autres informations sur le disque apparaissent. Voir **[DISPLAY MODE]** (Mode d'affichage) à la page 18 pour plus d'informations.
- Si un disque a déjà été inséré, touchez MODE plusieurs fois (ou appuyez sur MODE plusieurs fois sur la télécommande) pour sélectionner « CD » comme source de lecture.

#### **ATTENTION**

• N'insérez rien d'autre qu'un disque dans la fente de chargement du disque.

#### **Remarque**

- Lorsque l'appareil est éteint, le disque ne peut pas être retiré de l'appareil.
- Insérez un seul disque à la fois dans la fente de chargement de disque.
- N'utilisez pas de disques avec des étiquettes ou des autocollants.

**2Din CD Basic Audio (Modèles sans fonctions Bluetooth)** Modèle à conduite à gauche :

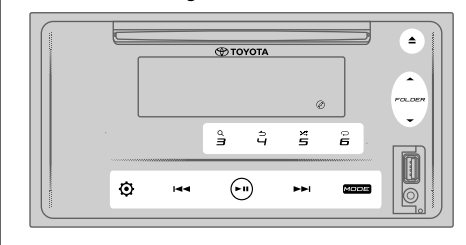

#### Modèle à conduite à droite :

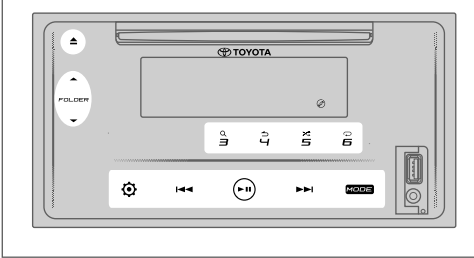

### **Éjection d'un disque**

**Touchez ▲ pour éjecter un disque.** Retirez le disque de la fente de chargement de disque.

#### **Mettre en pause la lecture**

Touchez  $\blacktriangleright$  **II** (ou appuyez sur **ENT**  $\blacktriangleright$  **II** sur la **télécommande) pour mettre en pause la lecture.** La durée de lecture sera affichée et clignotera pendant la pause.

#### **Piste ou fichier précédent/suivant**

**Touchez ►►** (ou appuyez sur ►► sur la télécommande) **pour aller à la piste ou au fichier suivant.**

Touchez **E** (ou appuyez sur E sur la télécommande) **pour aller à la piste ou au fichier précédent.**

#### **Dossier précédent/suivant**

**Touchez 1 ▲ ou FOLDER ▲ pour aller au dossier suivant.** 

**Touchez 2**  $\blacktriangledown$  **ou FOLDER**  $\blacktriangledown$  **pour aller au dossier précédent.**

#### **Remarque**

- Cette fonction est disponible uniquement lorsque le disque contient plusieurs dossiers.
- Cette fonction n'est pas disponible pour les CD audio.

#### **Sélection d'une piste ou d'un fichier dans la liste**

- 1 Touchez 3<sup>Q</sup> pour afficher la liste dans la fenêtre **d'affichage.**
- **2 Touchez**  $1 \frac{1}{2}$  ou FOLDER  $\leq$  / FOLDER  $\leq$  pour **sélectionner la piste ou le fichier souhaité.**
- **3 Touchez ► II pour lire la chanson sélectionnée.**

Pour retourner au réglage précédent, touchez  $4 \triangle$ .

#### **Sélection d'un fichier à partir d'un dossier**

- **1 Touchez pour afficher la liste dans la fenêtre d'affichage.**
- **2 Touchez 1**  $\blacktriangle$  **/ 2**  $\blacktriangledown$  **ou FOLDER**  $\blacktriangle$  **/ FOLDER**  $\blacktriangledown$  **pour sélectionner le fichier souhaité, puis touchez pour confirmer.**
- **3** Touchez  $1 \frac{2}{3}$  ou FOLDER  $\leq$  / FOLDER  $\leq$  pour **sélectionner le fichier souhaité.**
- **4 Touchez ► II pour lire la chanson sélectionnée.**

(ou à l'aide de la télécommande)

- **1** Appuyez sur ▲/▼ pour afficher la liste dans la **fenêtre d'affichage.**
- **2** Appuyez sur ▲/▼ pour aller au dossier suivant ou **précédent.**
- Pour retourner au menu principal, touchez 5.
- Pour retourner au réglage précédent, touchez  $4 \triangle$ .
- Pour annuler, touchez et maintenez enfoncé  $4 \triangle$ .

#### **Remarque**

• Cette fonction est disponible uniquement lorsque le disque contient plusieurs dossiers.

#### **Recherche directe de musique (à l'aide de la télécommande)**

- **1 Appuyez sur** DIRECT**.**
- **2 Appuyez sur les boutons numérotés pour entrer un numéro de piste/fichier.**
- **3** Appuyez sur **ENT** I pour rechercher de la **musique.**

Pour annuler, appuyez sur  $\Rightarrow$  ou DIRECT.

#### **Remarque**

• Non disponible si la fonction Random Play (Lecture aléatoire) est sélectionnée.

#### **Avance rapide/Recul rapide**

**Touchez et maintenez enfoncé** T **(ou appuyez et**  maintenez enfoncé ▶▶ sur la télécommande) pour **avancer rapidement.**

Touchez et maintenez enfoncé **I**<■ (ou appuyez et **maintenez enfoncé | < sur la télécommande) pour reculer rapidement.**

#### **Répétition de lecture**

#### Touchez 6 <del>○</del> plusieurs fois pour sélectionner le mode **de lecture répétée.**

CD audio :

**TRACK REPEAT** (Répéter la piste) : Répète la piste en cours. **ALL REPEAT** (Répéter tout) : Répète toutes les pistes du disque actuel.

Fichier MP3/WMA/AAC :

**SONG REPEAT** (Répéter la chanson) : Répète le fichier en cours.

**FOLDER REPEAT** (Répéter le dossier) : Répète tous les fichiers du dossier en cours.

**ALL REPEAT** (Répéter tout) : Répète tous les fichiers du disque en cours.

#### **Lecture aléatoire**

#### **Touchez plusieurs fois pour sélectionner le mode de lecture aléatoire.**

CD audio :

**DISC RANDOM** (Lecture aléatoire du disque) : Lit toutes les pistes dans un ordre aléatoire.

**RANDOM OFF** (Lecture aléatoire désactivée) : Annule le mode de lecture aléatoire.

Fichier MP3/WMA/AAC :

**FOLDER RANDOM** (Lecture aléatoire du dossier) : Lit tous les fichiers du dossier sélectionné dans un ordre aléatoire. **ALL RANDOM** (Lecture aléatoire pour tous) : Lit tous les fichiers dans un ordre aléatoire.

**RANDOM OFF** (Lecture aléatoire désactivée) : Annule le mode de lecture aléatoire.

## **Définir le type de disque**

Lors de l'écoute d'un disque...

- **1 Touchez**  $\odot$  **pour accéder au menu [FUNCTION] (Fonction).**
- **2 Touchez 1**  $\rightarrow$  **/ 2**  $\rightarrow$  **ou FOLDER**  $\rightarrow$  / FOLDER  $\rightarrow$  pour **passer à [SYSTEM SETTING] (Réglage système), puis**  touchez ► **II** pour sélectionner.
- **3** Touchez  $1 \frac{2}{3}$  ou FOLDER  $\leq$  / FOLDER  $\leq$  pour **passer à [CD READ SETTING] (Réglage de lecture de CD), puis touchez > II pour sélectionner.**
- **4 Touchez 1**  $\rightarrow$  **/ 2**  $\rightarrow$  **ou FOLDER**  $\rightarrow$  / FOLDER  $\rightarrow$  pour **sélectionner un élément ci-dessous, puis touchez ► II pour confirmer.**

**MODE 1** (par défaut) : Distingue automatiquement les disques de fichiers audio et les CD de musique. ; **MODE 2** : Force la lecture comme un CD de musique. Aucun son ne peut être entendu si un disque de fichier audio est lu.

**5 Touchez**  $\ddot{Q}$  **pour quitter.** 

Pour retourner au réglage précédent, touchez  $4 \triangle$ .

## **2Din CD Premium Audio (Modèles avec fonctions Bluetooth)**

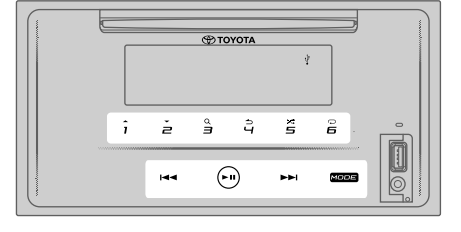

**2Din CD Basic Audio (Modèles sans fonctions Bluetooth)** Modèle à conduite à gauche :

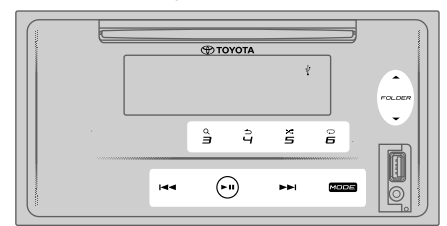

Modèle à conduite à droite :

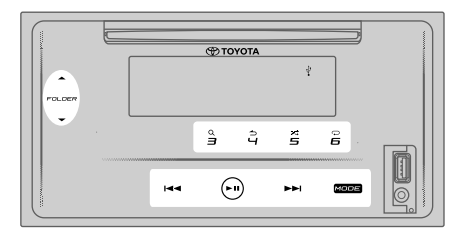

#### **ATTENTION**

- Ce produit peut ne pas être compatible avec tous les périphériques de stockage de masse USB. Nous n'assumons aucune responsabilité pour toute perte de données sur les lecteurs multimédias, les smartphones ou autres appareils lors de l'utilisation de ce produit.
- Installez le périphérique USB à un endroit où il n'affectera pas la conduite en toute sécurité.
- Ne placez pas le périphérique USB et les câbles de connexion dans la voiture pour éviter les dommages causés par la chaleur.

## **Connexion d'un périphérique USB**

#### Borne d'entrée USB

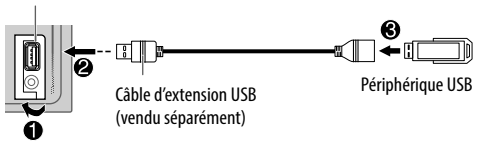

#### **Connectez un périphérique USB à la borne d'entrée USB à l'aide d'un câble de rallonge USB.**

- La source change sur « USB » et la lecture commence automatiquement.
- Le voyant «  $\Psi$  » s'allume sur la fenêtre d'affichage lorsqu'un périphérique USB est connecté.
- Le numéro de fichier et la durée de lecture apparaissent dans la fenêtre d'affichage pendant quelques secondes lorsqu'un périphérique USB est connecté. Ensuite, d'autres informations apparaissent. Voir **[DISPLAY MODE]** (Mode d'affichage) à la page 18 pour plus d'informations.
- Si un périphérique USB a déjà été connecté, touchez MODE plusieurs fois (ou appuyez sur MODE plusieurs fois sur la télécommande) pour sélectionner « USB » comme source de lecture.

#### **Mettre en pause la lecture**

#### Touchez  $\blacktriangleright$  **II** (ou appuyez sur **ENT**  $\blacktriangleright$  **||** sur la **télécommande) pour mettre en pause la lecture.** La durée de lecture sera affichée et clignotera pendant la pause.

#### **Fichier précédent/suivant**

**Touchez ►►** appuyez sur ►► sur la télécommande) **pour aller au fichier suivant.**

Touchez **E** (ou appuyez sur E sur la télécommande) **pour aller au fichier précédent.**

#### **Dossier précédent/suivant**

Touchez 1 **▲** ou FOLDER ▲ pour aller au dossier suivant.

#### **Touchez 2 <del>▼</del> ou FOLDER ► pour aller au dossier précédent.**

#### **Remarque**

• Cette fonction est disponible uniquement lorsque le périphérique USB contient plusieurs dossiers.

#### **Sélection d'un fichier dans la liste**

- 1 Touchez 3<sup>Q</sup> pour afficher la liste dans la fenêtre **d'affichage.**
- **2 Touchez**  $1 \lambda$  **<b>2 v** ou FOLDER  $\lambda$  / FOLDER  $\rightarrow$  pour **sélectionner le fichier souhaité.**
- **3** Touchez  **II** pour lire la chanson sélectionnée.

Pour retourner au réglage précédent, touchez  $4 \triangle$ .

#### **Sélection d'un fichier à partir d'un dossier**

- **1 Touchez pour afficher la liste dans la fenêtre d'affichage.**
- **2 Touchez 1**  $\blacktriangle$  **/ 2**  $\blacktriangledown$  **ou FOLDER**  $\blacktriangle$  **/ FOLDER**  $\blacktriangledown$  **pour sélectionner le dossier souhaité, puis touchez pour confirmer.**
- **3 Touchez 1**  $\rightarrow$  / **2**  $\rightarrow$  ou FOLDER  $\rightarrow$  / FOLDER  $\rightarrow$  pour **sélectionner le fichier souhaité.**
- **4 Touchez ► II pour lire la chanson sélectionnée.**
- Pour retourner au menu principal, touchez 5.
- Pour retourner au réglage précédent, touchez  $4 \triangle$ .
- Pour annuler, touchez et maintenez enfoncé  $\blacktriangle \rightarrow$ .

(ou à l'aide de la télécommande)

- **1** Appuyez sur ▲/▼ pour afficher la liste dans la **fenêtre d'affichage.**
- **2** Appuyez sur ▲/▼ pour aller au dossier suivant ou **précédent.**

#### **Remarque**

• Cette fonction est disponible uniquement lorsque le périphérique USB contient plusieurs dossiers.

#### **Recherche directe de musique (à l'aide de la télécommande)**

- **1 Appuyez sur** DIRECT**.**
- **2 Appuyez sur les boutons numérotés pour entrer un numéro de fichier.**
- **3** Appuyez sur **ENT** I pour rechercher de la **musique.**

Pour annuler, appuyez sur  $\Rightarrow$  ou DIRECT.

#### **Remarque**

• Non disponible si la fonction Random Play (Lecture aléatoire) est sélectionnée.

#### **Avance rapide/Recul rapide**

**Touchez et maintenez enfoncé** T **(ou appuyez et**  maintenez enfoncé ▶▶ sur la télécommande) pour **avancer rapidement.**

Touchez et maintenez enfoncé **I**<■ (ou appuyez et **maintenez enfoncé | < sur la télécommande) pour reculer rapidement.**

#### **Répétition de lecture**

Touchez 6 <del>○</del> plusieurs fois pour sélectionner le mode **de lecture répétée.**

Fichier MP3/WMA/AAC/WAV/FLAC :

**SONG REPEAT** (Répéter la chanson) : Répète le fichier en cours.

**FOLDER REPEAT** (Répéter le dossier) : Répète tous les fichiers du dossier en cours.

**ALL REPEAT** (Répéter tout) : Répète tous les fichiers du périphérique USB en cours.

#### **Lecture aléatoire**

Touchez 5 $\times$  plusieurs fois pour sélectionner le mode **de lecture aléatoire.**

#### Fichier MP3/WMA/AAC/WAV/FLAC :

**FOLDER RANDOM** (Lecture aléatoire du dossier) : Lit tous les fichiers du dossier sélectionné dans un ordre aléatoire. **ALL RANDOM** (Lecture aléatoire pour tous) : Lit tous les fichiers dans un ordre aléatoire.

**RANDOM OFF** (Lecture aléatoire désactivée) : Annule le mode de lecture aléatoire.

#### **REMARQUE**

Lors de la connexion à un smartphone via USB, l'écran affiche « NO DEVICE » (Aucun périphérique), ce qui signifie que l'appareil n'est pas compatible avec ce produit.  $(4.33)$ 

# **iPod**

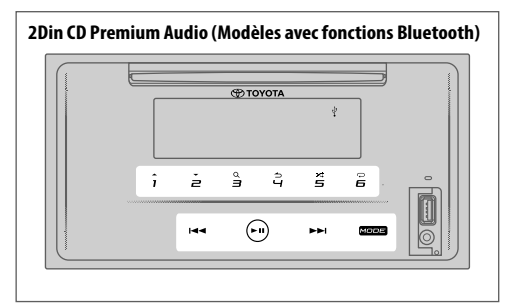

**2Din CD Basic Audio (Modèles sans fonctions Bluetooth)** Modèle à conduite à gauche :

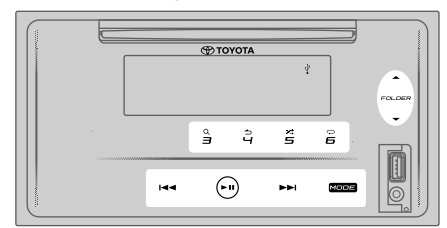

#### Modèle à conduite à droite :

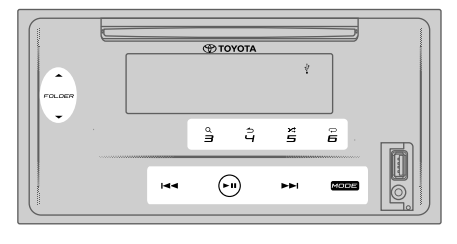

### **ATTENTION**

- Ce produit peut ne pas être compatible avec tous les iPod/iPhone. Nous n'assumons aucune responsabilité pour toute perte de données sur iPod/iPhone lors de l'utilisation de ce produit. Veuillez sauvegarder régulièrement les données de votre iPod/iPhone.
- Installez l'iPod/iPhone à un endroit où il n'affectera pas la conduite en toute sécurité.
- Ne laissez pas l'iPod/iPhone à la lumière directe du soleil pendant une durée prolongée. Une exposition prolongée à la lumière directe du soleil peut entraîner un dysfonctionnement de l'iPod/iPhone en raison de la température élevée qui en résulte.
- Ne laissez pas l'iPod/iPhone dans un endroit soumis à des températures élevées.
- Fixez solidement l'iPod/iPhone lorsque vous conduisez. Ne laissez pas l'iPod tomber par terre, car il pourrait se coincer sous la pédale de frein ou d'accélérateur.
- Ne placez pas l'iPod/iPhone et les câbles de connexion dans la voiture pour éviter les dommages causés par la chaleur.

#### **Connexion d'un iPod/iPhone**

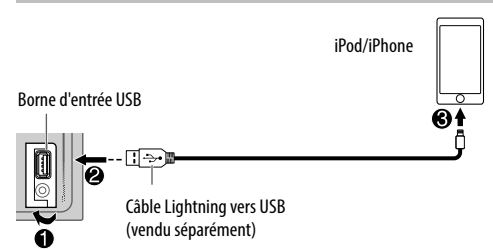

#### **Connectez un iPod/iPhone la borne d'entrée USB à l'aide d'un câble Lightning vers USB.**

- La source change sur « iPod USB » et la lecture commence automatiquement.
- Le voyant «  $\Psi$  » s'allume sur la fenêtre d'affichage lorsqu'un iPod/iPhone est connecté.
- Le numéro de fichier et la durée de lecture apparaissent dans la fenêtre d'affichage pendant quelques secondes lorsqu'un iPod/iPhone est connecté. Ensuite, d'autres informations apparaissent. Voir **[DISPLAY MODE]** (Mode d'affichage) à la page 18 pour plus d'informations.
- Si un iPod/iPhone déjà été connecté, touchez MODE plusieurs fois (ou appuyez sur MODE plusieurs fois sur la télécommande) pour sélectionner « iPod USB » comme source de lecture.

#### **Mettre en pause la lecture**

## **Touchez • II (ou appuyez sur ENT • II sur la télécommande) pour mettre en pause la lecture.**

La durée de lecture sera affichée et clignotera pendant la pause.

#### **Sélectionner un mode de commande**

#### **Touchez plusieurs fois pour sélectionner le mode de commande.**

**MODE ON** (Mode activé) :

Contrôlez l'iPod/iPhone à l'aide de l'iPod/iPhone luimême. Cependant, vous pouvez toujours lire/mettre en pause, sauter un fichier, avancer rapidement ou revenir en arrière à partir de cet appareil.

**MODE OFF** (Mode désactivé) :

Contrôlez l'iPod/iPhone à partir de cet appareil.

#### **Fichier précédent/suivant**

**Touchez ►► appuyez sur ►► sur la télécommande) pour aller au fichier suivant.**

Touchez **E** (ou appuyez sur E sur la télécommande) **pour aller au fichier précédent.**

#### **Sélection d'un fichier dans une liste**

- 1 Touchez 3<sup>Q</sup> pour afficher la liste dans la fenêtre **d'affichage.**
- **2 Touchez**  $1 \frac{1}{2}$  ou FOLDER  $\leq$  / FOLDER  $\leq$  pour **sélectionner la liste souhaitée, puis touchez pour confirmer.**
- **3** Touchez  $1 \triangle 72$  ou FOLDER  $\triangle 7$  FOLDER  $\triangle 7$  pour **sélectionner le fichier souhaité.**
- **4 Touchez ► II pour lire la chanson sélectionnée.**

Pour retourner au réglage précédent, touchez  $4 \triangle$ .

#### **Sélection d'un fichier à l'aide de la recherche alphabétique**

Si plusieurs fichiers sont présents sur l'iPod/iPhone, vous pouvez les parcourir rapidement en fonction du premier caractère du nom de fichier.

- **1 Touchez 3**<sup>Q</sup> pour afficher la liste dans la fenêtre **d'affichage.**
- **2 Touchez**  $1 2$  **v** ou FOLDER  $\rightarrow$  / FOLDER  $\rightarrow$  pour **sélectionner la liste souhaitée.**
- **3 Touchez et maintenez enfoncé 3 <sup>Q</sup> pour afficher le menu de recherche de caractères sur la fenêtre d'affichage.**
- **4** Touchez  $1 \triangle 7$  ou FOLDER  $\triangle 7$  FOLDER  $\blacktriangleright$  pour **sélectionner le caractère souhaité.** Pour rechercher un caractère autre que A à Z et 0 à 9, entrez uniquement «  $*$  ».
- **5 Touchez E IP Dour passer à la position d'entrée.** • Vous pouvez entrer jusqu'à 3 caractères.
- **6 Touchez ► II pour lancer la recherche.**
- **7** Touchez  $1 \frac{2}{3}$  ou FOLDER  $\leq$  / FOLDER  $\leq$  pour **sélectionner la chanson souhaitée.**
- **8** Touchez ► II pour lire la chanson sélectionnée.
- Pour retourner au menu principal, touchez 5.
- Pour retourner au réglage précédent, touchez  $4 \triangle$ .
- Pour annuler, touchez et maintenez enfoncé  $4 \triangle$ .

#### **Remarque**

• Cette fonction est applicable uniquement lorsque **[MODE OFF]** (Mode désactivé) est sélectionné.

#### **Avance rapide/Recul rapide**

**Touchez et maintenez enfoncé** T **(ou appuyez et maintenez enfoncé** T **sur la télécommande) pour avancer rapidement.**

Touchez et maintenez enfoncé **I**<■ (ou appuyez et **maintenez enfoncé | < sur la télécommande) pour reculer rapidement.**

#### **Répétition de lecture**

Touchez 6 <del>○</del> plusieurs fois pour sélectionner le mode **de lecture répétée.**

**SONG REPEAT** (Répéter la chanson) : Répète le fichier en cours.

**FOLDER REPEAT** (Répéter le dossier) : Répète tous les fichiers de la liste en cours.

**REPEAT OFF** (Répétition désactivée) : Annule le mode de lecture répétée.

#### **Lecture aléatoire**

Touchez 5 $\times$  plusieurs fois pour sélectionner le mode **de lecture aléatoire.**

**FOLDER RANDOM** (Lecture aléatoire de la liste) : Lit tous les fichiers de la liste sélectionnée dans un ordre aléatoire. **ALL RANDOM** (Lecture aléatoire pour tous) : Lit tous les fichiers dans un ordre aléatoire. **RANDOM OFF** (Lecture aléatoire désactivée) : Annule le mode de lecture aléatoire.

### **Écouter TuneIn Radio/TuneIn Radio Pro**

Lorsque vous écoutez Tuneln Radio ou Tuneln Radio Pro, connectez l'iPod/iPhone à la prise d'entrée USB de l'appareil.

• L'appareil émettra le son à partir de ces applications.

#### **Commencer l'écoute**

#### **1 Connecter un lecteur audio portable (disponible dans le commerce).**

Prise d'entrée auxiliaire

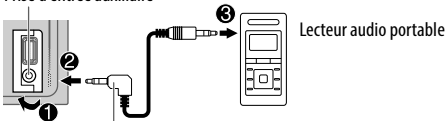

Mini-fiche stéréo de 3,5 mm avec connecteur en forme de « L » (vendu séparément)

- **2 Touchez** MODE **plusieurs fois pour sélectionner AUX.**
- **3 Allumez le lecteur audio portable et démarrez la lecture.**

#### **ATTENTION**

- Installez le lecteur audio à un endroit où il n'affectera pas la conduite en toute sécurité.
- Ne placez pas le lecteur audio et les câbles de connexion dans la voiture pour éviter les dommages causés par la chaleur.

#### **Définir le nom AUX**

Pendant l'écoute d'un lecteur audio portable connecté à l'appareil...

- **1 Touchez**  $\odot$  **pour accéder au menu [FUNCTION] (Fonction).**
- **2 Touchez 1**  $\blacktriangle$  **/ 2**  $\blacktriangledown$  **ou FOLDER**  $\blacktriangle$  **/ FOLDER**  $\blacktriangledown$  **pour sélectionner [SYSTEM SETTING] (Réglage système), puis touchez .**
- **3** Touchez  $1 \triangle 2 \triangledown$  ou FOLDER  $\triangle$  / FOLDER  $\triangledown$  pour **sélectionner [AUX NAMESETTING] (Réglage du nom**  AUX), puis touchez **II**.
- **4** Touchez  $1 \triangle 2 \triangledown$  ou FOLDER  $\triangle$  / FOLDER  $\triangledown$  pour sélectionner un élément, puis touchez > **II**. **AUX** (par défaut)/**DVD**/**PORTABLE**/**GAME** (Jeu)/ **VIDEO** (Vidéo)/**TV**
- **5** Touchez  $\odot$  pour quitter.

Pour retourner au réglage précédent, touchez  $4 \triangle$ .

# **BLUETOOTH®**

(Uniquement pour les modèles avec fonctionnalités Bluetooth)

#### **AVERTISSEMENT**

- Certaines utilisations d'un iPhone ou d'un smartphone peuvent ne pas être légales pendant la conduite dans votre juridiction. Vous devez donc connaître et respecter ces restrictions.
- En cas de doute sur une fonction particulière, exécutezla uniquement lorsque la voiture est garée.
- Aucune fonction ne doit être utilisée à moins que cela ne soit sans danger dans les conditions de conduite que vous rencontrez.

Selon le système d'exploitation et la version du microprogramme de votre téléphone portable, certaines fonctionnalités Bluetooth peuvent ne pas fonctionner avec cet appareil.

## **BLUETOOTH — Connexion**

Les périphériques Bluetooth peuvent être connectés sans câbles et communiquer les uns avec les autres

#### **Profils Bluetooth pris en charge**

- Profil mains libres (HFP)
- Profil de distribution audio avancée (A2DP)
- Profil de télécommande audio/vidéo (AVRCP)
- Profil de port série (SPP)
- Profil d'accès au répertoire (PBAP)

#### **Codecs Bluetooth pris en charge**

- Codec de sous-bande (SBC)
- Codage audio avancé (AAC)

#### **Jumelage d'un périphérique Bluetooth pour la première fois**

- **1 Touchez pour mettre l'appareil en marche.**
- **2 Recherchez et sélectionnez « CAR MULTIMEDIA » sur le périphérique Bluetooth.**

« PAIRING (Device name) » (Jumelage (nom du périphérique)) « PASS XXXXXX » (Mot de passe XXXXXX)) « PRESS PLAY/PAUSE » (Appuyez sur lire/ pause) défile sur l'écran.

- Pour certains périphériques Bluetooth, vous devrez peut-être entrer le code PIN immédiatement après la recherche.
- **3** Touchez **PH** pour lancer le jumelage. « PAIRING OK » (Jumelage réussi) apparaît lorsque le jumelage est terminé.

Le voyant «  $\bigcirc$  » s'allume dans la fenêtre d'affichage lorsque la connexion Bluetooth est établie (voir l'illustration à la page 27).

- Cet appareil prend en charge le protocole SSP (jumelage simple sécurisé).
- Jusqu'à 5 appareils peuvent être enregistrés (jumelés) au total.
- Une fois le jumelage terminé, le périphérique Bluetooth reste enregistré dans l'appareil même si vous le réinitialisez. Pour supprimer le périphérique jumelé, voir [**DEVICE DELETE**] (Suppression d'appareil) à la page 29.
- Un maximum de deux téléphones Bluetooth et un périphérique audio Bluetooth peuvent être connectés à tout moment.

## **BLUETOOTH®**

Si vous avez essayé de connecter le troisième téléphone, « MAXIMUM 2 PHONES CONNECTED » (2 téléphones connectés au maximum) apparaît.

- Certains périphériques Bluetooth peuvent ne pas se connecter automatiquement à l'appareil après le jumelage. Connectez le périphérique à l'appareil manuellement.
- N'éteignez jamais cet appareil lorsque le périphérique Bluetooth jumelé est en cours de suppression.
- Reportez-vous au manuel d'instructions du périphérique Bluetooth pour plus d'informations.

## **BLUETOOTH — Mains libres**

Modèle à conduite à gauche :

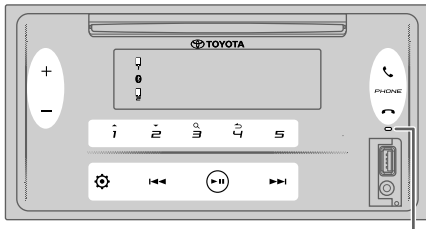

Microphone intégré

Modèle à conduite à droite :

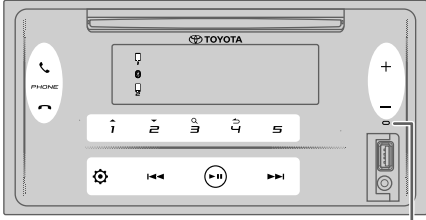

Microphone intégré

## **Connexion d'un téléphone Bluetooth enregistré**

- **1 Touchez pour accéder au menu « BT PHONE SELECT » (Sélection de téléphone BT).**
- **2 Touchez l'un des boutons numériques (**1 **à** 5**) pour sélectionner un téléphone Bluetooth enregistré.**

• Le nom du téléphone Bluetooth sera affiché. Les icônes suivantes apparaissent devant le nom du périphérique pour indiquer :

- « \* » : Le périphérique est connecté.
- Connexion du périphérique.
- (Vide) : Le périphérique est déconnecté ou ne fonctionne pas.

S'il n'y a pas de téléphone enregistré, « NO DEVICE » (Aucun périphérique) apparaît.

- **3 Touchez ► II pour connecter un téléphone Bluetooth enregistré.**
- **4 Touchez pour quitter.**

Les voyants «  $\Box$  » et/ou «  $\Box$  » s'allument sur la fenêtre d'affichage lorsque le ou les téléphones Bluetooth enregistrés sont connectés.

**Pour déconnecter un téléphone Bluetooth enregistré**: Répétez les étapes **1** à **4**. Sélectionnez le téléphone Bluetooth que vous souhaitez déconnecter à l'étape **2**.

## **Émission d'un appel téléphonique**

Vous pouvez basculer entre deux téléphones Bluetooth connectés en appuyant sur  $\mathcal{L}$ .

## **Utilisation du répertoire**

- **1 Touchez** pour passer en mode mains libres.<br>**2 Touchez 1 < /2 Tour passer à [ CONTACTS]** pu
- **2 Touchez / pour passer à [ CONTACTS], puis touchez pour sélectionner.**
- **3 Touchez 1**  $\blacktriangle$  / **2**  $\blacktriangledown$  pour sélectionner un nom, puis touchez > II pour confirmer.
- **4 Touchez / pour sélectionner numéro de**  téléphone, puis touchez ► **II** pour passer l'appel.

Si le répertoire contient de nombreux contacts, vous pouvez rechercher des contacts en mode de recherche alphabétique.

- **1 Touchez e** pour passer en mode mains libres.
- **2 Touchez 1 ▲ / 2 <del>▼</del> pour passer à [ CONTACTS], puis <b>a** touchez ► **II** pour sélectionner.
- **3 Touchez et maintenez enfoncé 3 <sup>Q</sup> pour passer en mode de recherche alphabétique.** Le premier menu (ABCDEFGHIJKLMN) s'affiche.
	- Pour aller à l'autre menu (OPQRSTUVWXYZ1\*), touchez  $1 \triangle 2$ .
- **4 Touchez**  $\leftarrow$  **/ ► Þ pour sélectionner la première** lettre souhaitée, puis touchez ► II pour confirmer. Sélectionnez « 1 » pour rechercher des numéros et sélectionnez « \* » pour rechercher à l'aide de symboles.
- **5** Touchez **1 ▲ / 2 <del>▼</del> pour sélectionner un nom, puis** touchez > II pour confirmer.
- **6** Touchez 1 **▲** / 2 ▼ pour sélectionner numéro de téléphone, puis touchez **> II** pour passer l'appel.

Pour retourner au réglage précédent, touchez  $4 \triangle$ .

## **Remarque**

- Applicable uniquement si le téléphone prend en charge le protocole PBAP.
- En fonction du réglage du téléphone, le répertoire du téléphone connecté est automatiquement transféré à l'appareil lors du jumelage.
- Les contacts sont classés comme suit : HOME (Maison), OFFICE (Bureau), MOBILE, OTHER (Autre), GENERAL (Général).
- Cet appareil ne peut afficher que les lettres non accentuées. (Par exemple, la lettre accentuée « Ú » est affichée « U ».)

## **Utilisation de l'historique d'appel**

- **1 Touchez pour passer en mode mains libres.**
- **2 Touchez 1**  $\rightarrow$  **/ 2**  $\rightarrow$  **pour passer à [CALL HISTORY]** (Historique d'appel), puis touchez ► II pour **sélectionner.**
- **3** Touchez  $1 \frac{2}{2}$  pour sélectionner un nom ou un **numéro de téléphone.**
	- « INCOMING » (Entrant), « OUTGOING » (Sortant), OU « MISSED » (Manqué) s'affiche pour indiquer l'état de l'appel précédent.
	- « NO DATA » (Aucune donnée) apparaît s'il n'y a aucun historique d'appels enregistré.
- **4 Touchez ► II pour passer l'appel.**

## **Remarque**

• Applicable uniquement si le téléphone prend en charge le protocole PBAP.

## **BLUETOOTH®**

#### **Utilisation de la reconnaissance vocale**

- **1** Touchez  $\mathbf{t}_\bullet$  pour passer en mode mains libres.
- **2 Touchez 1 ▲ / 2 <del>▼</del> pour passer à [VOICE CONTROL]**
- **(Contrôle vocal), puis touchez pour sélectionner.** Vous pouvez également activer la reconnaissance vocale du téléphone connecté en maintenant enfoncée la touche  $\mathbf{L}$ .
- **3 Prononcez le nom du contact que vous souhaitez appeler ou la commande vocale pour contrôler les fonctions du téléphone.**

#### **Remarque**

- Les fonctions de reconnaissance vocale prises en charge varient d'un téléphone à l'autre. Reportez-vous au manuel d'instructions du téléphone connecté pour les détails.
- Cet appareil prend également en charge la fonction d'assistant personnel intelligent de l'iPhone.

## **Réponse à un appel téléphonique**

Lorsqu'il y a un appel entrant, l'appareil sonne.

## **Réception d'un appel**

#### Touchez **C** (ou appuyez sur **C** sur la télécommande) **pour répondre au premier appel entrant.**

Lorsque vous êtes sur le premier appel entrant, vous pouvez répondre à un autre appel entrant en touchant (ou en appuyant sur  $\mathcal{L}$  sur la télécommande).

• Le premier appel entrant sera mis en attente.

## **Fonctionnement pendant un appel téléphonique**

## **Réglage du volume du téléphone**

Touchez +  $/$  – (ou appuyez sur **VOL**  $\sim$  / **VOL**  $\sim$  sur la **télécommande) pendant un appel pour régler le volume du téléphone ([00] à [35]).**

- Toucher et maintenir enfoncé + (ou appuyer et maintenir enfoncé **VOL**  $\sim$  sur la télécommande) augmente continuellement le volume à **[25]**.
- Ce réglage n'affectera pas le volume des autres sources.
- Par défaut, le volume **[15]** est sélectionné.

## **Achèvement ou rejet d'un appel**

#### **Touchez**  $\bigcap$  **(ou appuyez sur**  $\bigcap$  **sur la télécommande) pour terminer l'appel en cours ou rejeter un appel entrant.**

- Lorsque vous êtes sur le premier appel entrant, vous pouvez rejeter un autre appel entrant en touchant (ou en appuyant sur  $\bigcap$  sur la télécommande).
- $\cdot$  Toucher  $\bigcap$  (ou appuyer sur  $\bigcap$  sur la télécommande) lorsque deux appels sont actifs mettra fin à l'appel en cours et activera l'appel en attente.

## **Basculement entre le mode mains libres et le mode de conversation privée**

**Touchez** 6 **pendant un appel pour basculer entre le mode mains libres et le mode de conversation privée.**

## **Remarque**

• Les opérations peuvent varier en fonction du périphérique Bluetooth connecté.

## **Basculement entre des appels actifs**

**Touchez & (ou appuyez sur & sur la télécommande) pour basculer entre l'appel en cours et l'appel en attente.**

## **Réglage de la sensibilité du microphone**

- **1 Touchez pour accéder au menu [FUNCTION] (Fonction).**
- **2 Touchez 1 ▲ / 2 <del>▼</del> pour passer à [MIC GAIN] (Gain du** microphone), puis touchez **DI** pour sélectionner.
- **3 Touchez 1 ▲ / 2 <del>▼</del> pour ajuster le niveau de sensibilité du microphone ([LEVEL –10] (Niveau -10) à [LEVEL +10] (Niveau +10).** La sensibilité du microphone augmente à mesure que le nombre augmente.
- **4 Touchez ► II pour sélectionner le niveau.**
- **5 Touchez**  $\Phi$  pour quitter.

Pour retourner au réglage précédent, touchez  $4 \triangle$ .

## **Réglage du niveau de réduction du bruit**

- **1 Touchez**  $\odot$  **pour accéder au menu [FUNCTION] (Fonction).**
- **2 Touchez 1 ▲ / 2 <del>▼</del> pour passer à [NR LEVEL] (Niveau** de réduction du bruit), puis touchez ► **II** pour **sélectionner.**
- **3 Touchez 1 ▲ / 2 ▼ pour aiuster le niveau de réduction du bruit ([LEVEL -5] (Niveau -5) à [LEVEL +5] (Niveau +5).** Ajustez le niveau de réduction du bruit jusqu'à ce que vous entendiez le moins de bruit possible lors d'une conversation téléphonique.
- **4 Touchez ► II pour sélectionner le niveau.**
- **5 Touchez**  $\ddot{Q}$  **pour quitter.**

Pour retourner au réglage précédent, touchez  $4 \triangle$ .

## **Réglage du niveau d'écho**

- **1 Touchez pour accéder au menu [FUNCTION] (Fonction).**
- **2 Touchez 1 ▲ / 2 <del>▼</del> pour passer à [ECHO CANCEL] (Annuler l'écho), puis touchez pour sélectionner.**
- **3** Touchez  $1 \frac{2}{\sqrt{2}}$  pour ajuster le temps de retard de **l'annulation de l'écho ([LEVEL -5] (Niveau -5) à [LEVEL +5] (Niveau +5).** Ajustez le temps de retard de l'annulation de l'écho jusqu'à ce que vous entendiez le moins d'écho

possible lors d'une conversation téléphonique.

- **4 Touchez ► II pour sélectionner le niveau.**
- **5 Touchez pour quitter.**

Pour retourner au réglage précédent, touchez  $4 \triangle$ .

### **Autres paramètres**

#### **Sélection du téléphone Bluetooth à connecter ou à déconnecter**

- **1 Touchez pour accéder au menu [FUNCTION] (Fonction).**
- **2 Touchez 1 ▲ / 2 <del>▼</del> pour passer à [BT MODE SETTING]** (Réglage du mode BT), puis touchez ► II pour **sélectionner.**

## **BLUETOOTH®**

- **3 Touchez 1 ▲ / 2 <del>▼</del> pour passer à [PHONE SELECT]** (Sélection de téléphone), puis touchez ► **II** pour **sélectionner.**
- **4 Touchez 1 ▲ / 2 ▼ pour sélectionner un téléphone Bluetooth à connecter ou à déconnecter, puis**  touchez > II pour confirmer. « \* » apparaît devant le nom du périphérique lorsqu'il est connecté.
- **5 Touchez**  $\odot$  **pour quitter.**

Pour retourner au réglage précédent, touchez  $4 \rightarrow$ .

#### **Remarque**

• Vous pouvez connecter un maximum de deux téléphones Bluetooth à tout moment.

#### **El Sélection d'un périphérique audio Bluetooth à connecter ou à déconnecter**

- **1 Touchez pour accéder au menu [FUNCTION] (Fonction).**
- **2 Touchez 1 ▲ / 2 <del>▼</del> pour passer à [BT MODE SETTING] (Réglage du mode BT), puis touchez > II pour sélectionner.**
- **3 Touchez**  $1 \sqrt{2}$  pour passer à  $\text{[AUDI0 SELECT]}$ **(Sélection audio), puis touchez > II pour sélectionner.**
- **4 Touchez 1 ▲ / 2 <del>▼</del> pour sélectionner un périphérique audio Bluetooth à connecter ou à déconnecter, puis**  touchez > II pour confirmer.

« \* » apparaît devant le nom du périphérique lorsqu'il est connecté.

« » apparaît lorsque le périphérique est connecté et en cours de lecture.

**5 Touchez**  $\ddot{Q}$  **pour quitter.** 

Pour retourner au réglage précédent, touchez  $4 \triangle$ .

#### **Remarque**

• Vous pouvez connecter un seul périphérique audio Bluetooth au maximum à tout moment.

#### **Suppression d'un périphérique Bluetooth**

- **1 Touchez**  $\odot$  **pour accéder au menu [FUNCTION] (Fonction).**
- **2 Touchez 1**  $\rightarrow$  / **2**  $\rightarrow$  pour passer à [BT MODE SETTING] (Réglage du mode BT), puis touchez ► **II** pour **sélectionner.**
- **3 Touchez 1 ▲ / 2 <del>▼</del> pour passer à [DEVICE DELETE] (Suppression de périphérique), puis touchez pour sélectionner.**
- **4 Touchez 1 ▲ / 2 <del>▼</del> pour sélectionner un périphérique à supprimer, puis touchez > II pour confirmer.**
- **5 Touchez 1 ▲ / 2 <del>▼</del> pour sélectionner [YES] (Oui], puis** touchez > II pour confirmer. Sélectionner **[NO]** (Non) annulera la fonction de suppression de périphérique.
- **6** Touchez  $\odot$  pour quitter.

Pour retourner au réglage précédent, touchez  $4 \triangle$ .

#### **Changement du code PIN**

- **1 Touchez pour accéder au menu [FUNCTION] (Fonction).**
- **2 Touchez 1**  $\rightarrow$  / **2**  $\rightarrow$  pour passer à [BT MODE SETTING] (Réglage du mode BT), puis touchez ► II pour **sélectionner.**
- **3 Touchez 1 ▲ / 2 <del>▼</del> pour passer à [CHANGE PIN CODE] (Changer le code PIN), puis touchez ► II pour sélectionner.**
- **4 Touchez 1 ▲ / 2 <del>▼</del> pour sélectionner un numéro.**
- **5 Touchez**  $\blacktriangleleft$  **/ ►► pour passer à la position d'entrée.** Répétez les étapes **4** et **5** jusqu'à ce que vous ayez fini d'entrer le code PIN.
- **6** Touchez ► II pour confirmer.
- **7 Touchez**  $\Phi$  **pour quitter.**

Pour retourner au réglage précédent, touchez  $4 \triangle$ .

#### **Remarque**

- Vous pouvez modifier le code PIN jusqu'à 6 chiffres.
- Par défaut, le code [0000] est sélectionné.

#### **Configuration de la fonction de reconnexion automatique**

- **1 Touchez**  $\odot$  **pour accéder au menu [FUNCTION] (Fonction).**
- **2 Touchez 1**  $\rightarrow$  / **2**  $\rightarrow$  pour passer à [BT MODE SETTING] (Réglage du mode BT), puis touchez ► **II** pour **sélectionner.**
- **3 Touchez 1 ▲ / 2 <del>▼</del> pour passer à [RECONNECT SETTING] (Réglage de la reconnexion), puis touchez > II pour sélectionner.**
- **4 Touchez / pour sélectionner [ON] (Activé) pour permettre au périphérique de se reconnecter automatiquement lorsque le dernier périphérique Bluetooth connecté est à portée.** Sélectionner **[OFF]** (Désactivé) annulera la fonction de reconnexion automatique.
- **5** Touchez ► II pour confirmer.
- **6** Touchez  $\ddot{Q}$  pour quitter.

Pour retourner au réglage précédent, touchez  $4 \triangle$ .

#### **Réglage de la fonction d'initialisation**

- **1 Touchez pour accéder au menu [FUNCTION] (Fonction).**
- **2 Touchez 1**  $\rightarrow$  / **2**  $\rightarrow$  pour passer à [BT MODE SETTING] (Réglage du mode BT), puis touchez ► **II** pour **sélectionner.**
- **3 Touchez 1**  $\rightarrow$  / **2**  $\rightarrow$  pour passer à [INITIALIZE SETTING] **(Réglage de l'initialisation), puis touchez > II pour sélectionner.**
- **4 Touchez / pour sélectionner [YES] (Oui) pour initialiser tous les paramètres Bluetooth (y compris le jumelage enregistré, le répertoire, etc.).** Sélectionner **[NO]** (Non) annulera la fonction d'initialisation des paramètres.
- **5** Touchez **PH** pour confirmer.
- **6 Touchez pour quitter.**

Pour retourner au réglage précédent, touchez  $4 \triangle$ .

## **BLUETOOTH — Audio**

- En source BT AUDIO, vous pouvez connecter jusqu'à cinq périphériques audio Bluetooth et basculer entre ces cinq périphériques. Voir « Basculement entre des périphériques audio Bluetooth » à la page 31.
- Selon le téléphone ou le périphérique audio Bluetooth sélectionné, la lecture peut ne pas démarrer automatiquement.

Les instructions d'utilisation et d'affichage peuvent différer en fonction de leur disponibilité sur le périphérique connecté.

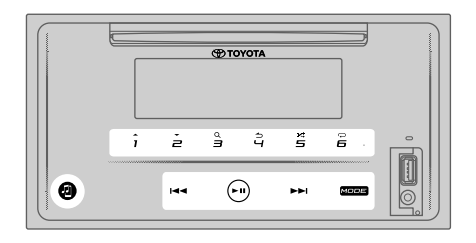

#### **Lecteur audio via Bluetooth**

**1 Touchez** MODE **plusieurs fois pour sélectionner BT AUDIO (ou appuyez sur** MODE **plusieurs fois sur la télécommande).**

Toucher **permet de passer directement à la source** BT AUDIO.

**2 Utilisez le lecteur audio via Bluetooth pour lancer la lecture.**

#### **Fichier précédent/suivant**

**Touchez ▶▶** appuyez sur ▶▶ sur la télécommande) pour **aller au fichier suivant.**

Touchez **E** (ou appuyez sur **E** sur la télécommande) **pour aller au fichier précédent.**

#### **Groupe ou dossier précédent/suivant**

Touchez 1<sup><sup>o</sup> pour aller au groupe ou au dossier suivant.</sup>

Touchez 2 <del>▼</del> pour aller au groupe ou au dossier **précédent.**

#### **Remarque**

• La disponibilité de cette fonction dépend de votre lecteur audio Bluetooth connecté et uniquement lorsque le lecteur audio Bluetooth contient plus d'un groupe ou un dossier.

#### **Sélection d'un fichier dans la liste**

- **1 Touchez 3**Q pour afficher la liste dans la fenêtre **d'affichage.**
- **2 Touchez 1 ▲ / 2 <del>▼</del> / pour sélectionner le fichier souhaité.**
- **3 Touchez ► II pour lire la chanson sélectionnée.**

Pour retourner au réglage précédent, touchez  $4 \triangle$ .

#### **Sélection d'un fichier à partir d'un groupe ou d'un dossier**

- 1 Touchez 3Q pour afficher la liste dans la fenêtre **d'affichage.**
- **2 Touchez 1 ▲ / 2 <del>▼</del> pour sélectionner le dossier** souhaité, puis touchez > II pour confirmer.
- **3 Touchez 1 ▲ / 2 <del>▼</del> / pour sélectionner le fichier souhaité.**
- **4** Touchez ► **II** pour lire la chanson sélectionnée.
- Pour retourner au réglage précédent, touchez  $4 \triangle$ .
- Pour annuler, touchez et maintenez enfoncé  $4 \triangle$ .
- (ou à l'aide de la télécommande)
- **1** Appuyez sur ▲/▼ pour afficher la liste dans la **fenêtre d'affichage.**
- **2** Appuyez sur ▲ / ▼ pour aller au dossier suivant ou **précédent.**

#### **Remarque**

• La disponibilité de cette fonction dépend de votre lecteur audio Bluetooth connecté et uniquement lorsque le lecteur audio Bluetooth contient plus d'un groupe ou un dossier.

#### **Mettre en pause la lecture**

#### Touchez  $\blacktriangleright$  **II** (ou appuyez sur **ENT**  $\blacktriangleright$  **]** sur la **télécommande) pour mettre en pause la lecture.**

La durée de lecture sera affichée et clignotera pendant la pause.

#### **Avance rapide/Recul rapide**

**Touchez et maintenez enfoncé** T **(ou appuyez et**  maintenez enfoncé ▶▶ sur la télécommande) pour **avancer rapidement.**

Touchez et maintenez enfoncé **I**<■ (ou appuyez et maintenez enfoncé **I<I sur la télécommande**) pour **reculer rapidement.**

#### **Répétition de lecture**

Touchez 6 <sup>○</sup> plusieurs fois pour sélectionner le mode **de lecture répétée.**

**SONG REPEAT** (Répéter la chanson) : Répète le fichier en cours.

**ALL REPEAT** (Répéter tout) : Répète tous les fichiers du lecteur en cours.

**REPEAT OFF** (Répétition désactivée) : Annule le mode de lecture répétée.

#### **Lecture aléatoire**

#### Touchez **5** $\times$  plusieurs fois pour sélectionner le mode **de lecture aléatoire.**

**FOLDER RANDOM** (Lecture aléatoire de la liste) : Lit tous les fichiers du dossier sélectionné dans un ordre aléatoire. **GROUP RANDOM** (Lecture aléatoire du groupe) : Lit tous les fichiers du groupe sélectionné dans un ordre aléatoire. **ALL RANDOM** (Lecture aléatoire pour tous) : Lit tous les fichiers dans un ordre aléatoire.

**RANDOM OFF** (Lecture aléatoire désactivée) : Annule le mode de lecture aléatoire.

#### **Basculer entre les périphériques audio Bluetooth**

En source BT AUDIO...

- **1 Touchez pour accéder au menu « AUDIO SELECT » (Sélection audio).**
- **2 Touchez l'un des boutons numériques (**1 **à** 5**) pour sélectionner un périphérique audio Bluetooth.** Le nom du périphérique audio Bluetooth sera affiché.
- **3 Touchez ► II pour connecter et lire le périphérique**<br>sélectionné, 4 **Répétez les étapes 2 et 3 pour sélectionné. 4 Répétez les étapes 2 et 3 pour changer le périphérique audio Bluetooth.**
	- Les icônes suivantes apparaissent devant le nom du périphérique pour indiquer :
		- « \* » : Le périphérique est connecté et en cours de lecture (actif).
		- (Vide) : Le périphérique n'est pas connecté ou le périphérique est connecté, mais aucun fonctionnement.

S'il n'y a pas de périphérique enregistré, « NO DEVICE » (Aucun périphérique) apparaît.

**5** Touchez **pour quitter.** 

# **RÉFÉRENCES**

#### **Supports et fichiers lisibles**

Vous pouvez lire différents types de supports et de fichiers sur cet appareil.

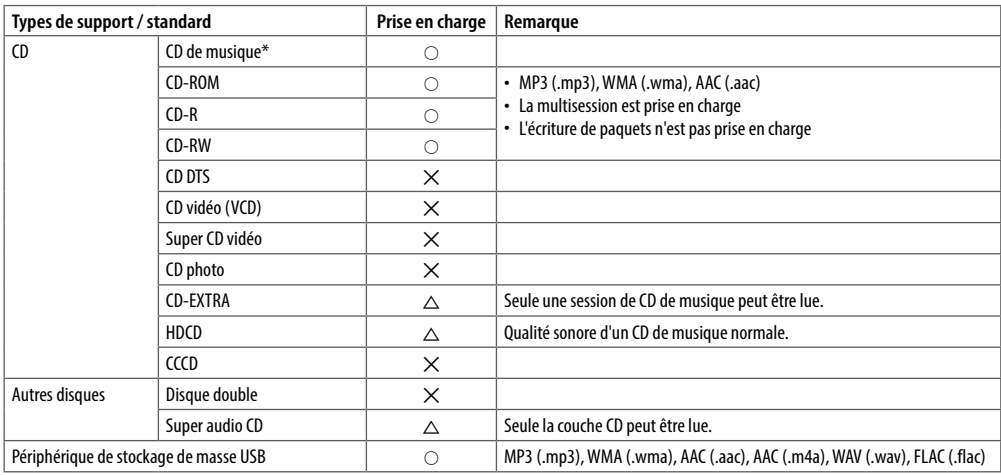

Incompatible avec les disques de 8 cm (3 pouces).

• Format de fichier de disque lisible : ISO 9660 niveau 1/2, Joliet, nom de fichier long

• Système de fichiers de périphérique USB lisible : FAT12, FAT16, FAT32

Même lorsque les fichiers audio sont conformes aux normes énumérées ci-dessus, la lecture peut être impossible en fonction du type ou des conditions du support ou du périphérique.

Le fichier AAC (.m4a) d'un CD codé par iTunes ne peut pas être lu sur cet appareil.

# **RÉSOLUTION DES PROBLÈMES**

En cas de problèmes lors de l'utilisation de ce produit, reportez-vous à cette section. Les problèmes les plus courants sont énumérés ci-dessous, avec les causes probables et les solutions. Si aucune solution à votre problème n'est trouvée ici, contactez votre revendeur ou le centre de service Toyota le plus proche.

Lorsqu'un problème survient lors de l'utilisation de ce produit, un message d'erreur apparaît à l'écran. Reportez-vous au tableau ci-dessous pour identifier le problème, puis prenez les mesures correctives suggérées. Dans certains cas, des messages d'erreur autres que ceux indiqués ici peuvent s'afficher. Dans ce cas, suivez les instructions à l'écran. Si l'erreur persiste, enregistrez le message d'erreur et contactez votre revendeur ou le centre de service Toyota le plus proche.

#### **En cas de problème**

Si ce produit ne fonctionne pas correctement, contactez votre revendeur ou le centre de service agréé Toyota le plus proche.

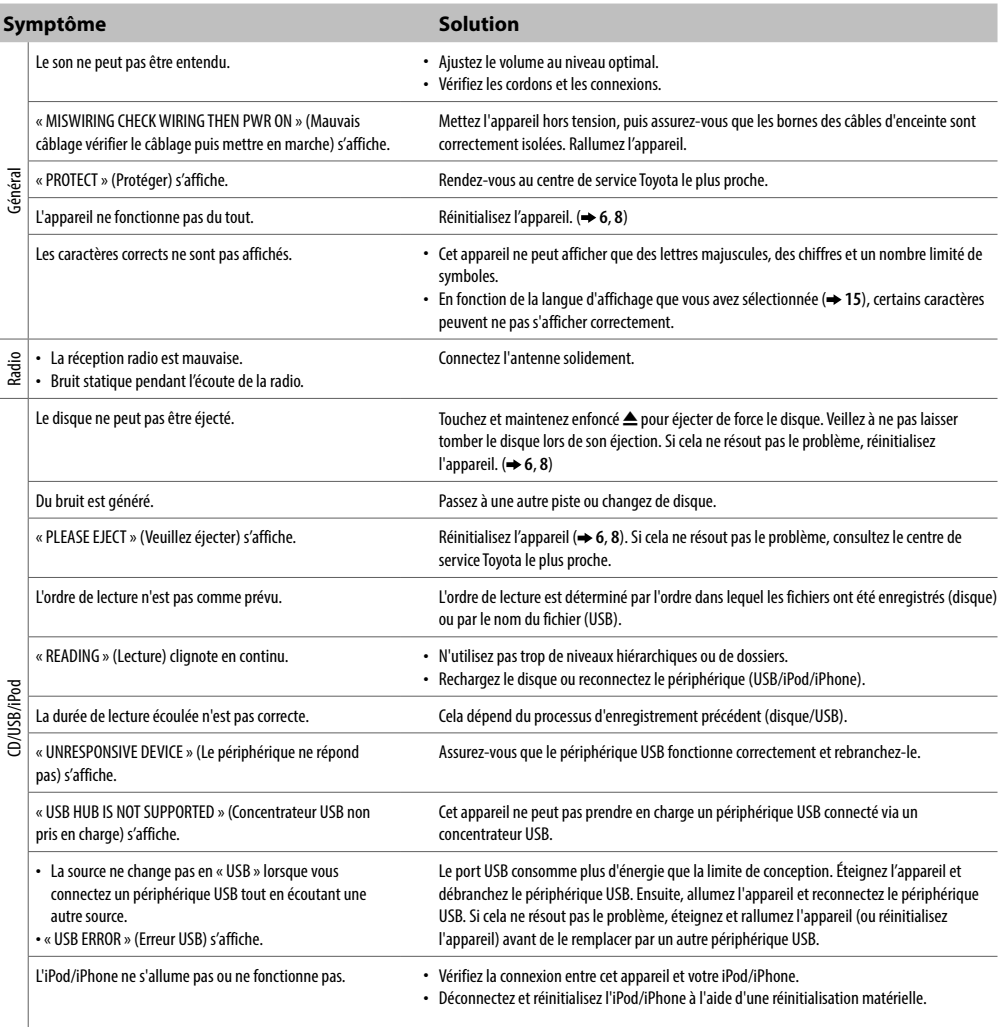

## **RÉSOLUTION DES PROBLÈMES**

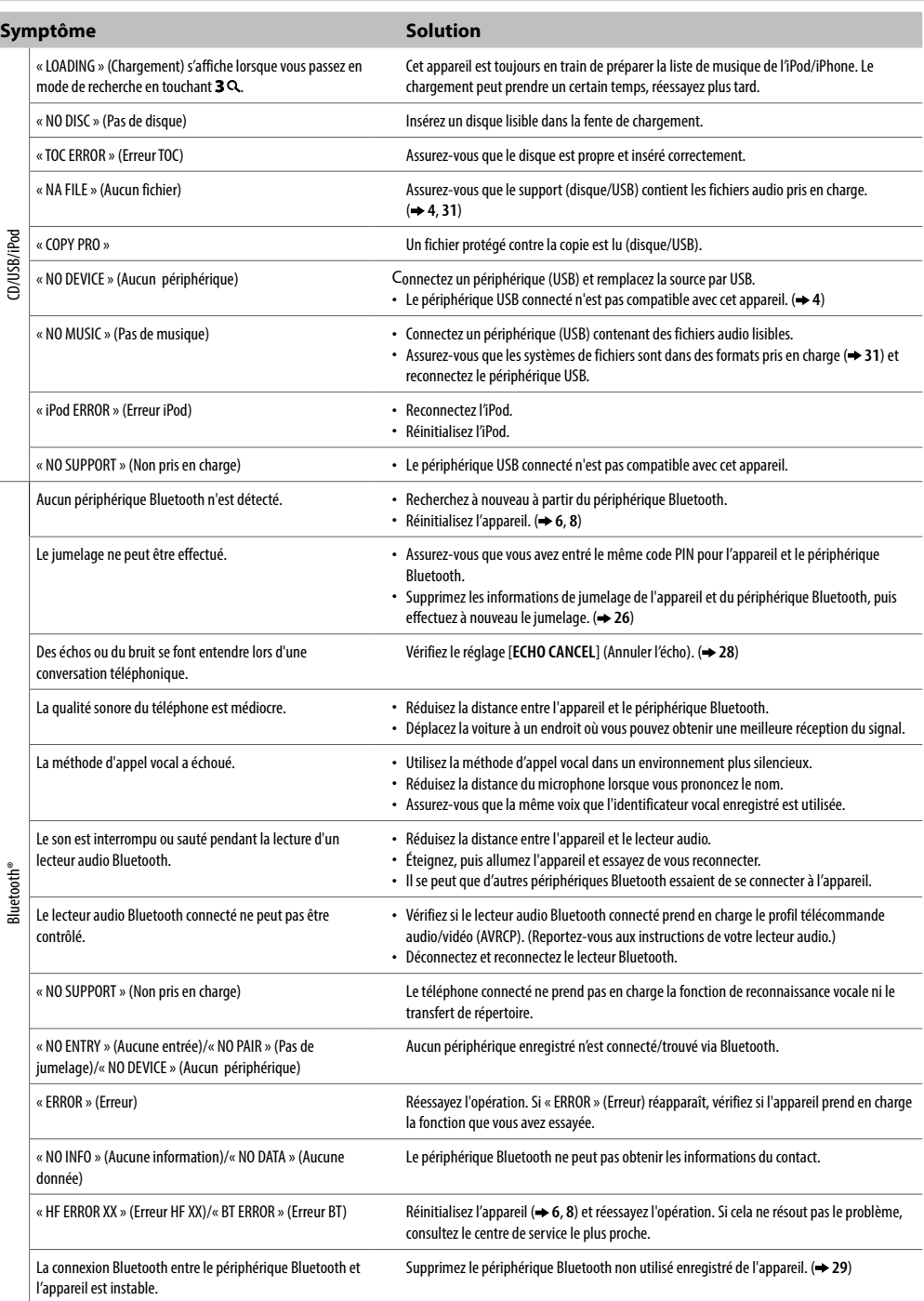

# **SPÉCIFICATIONS**

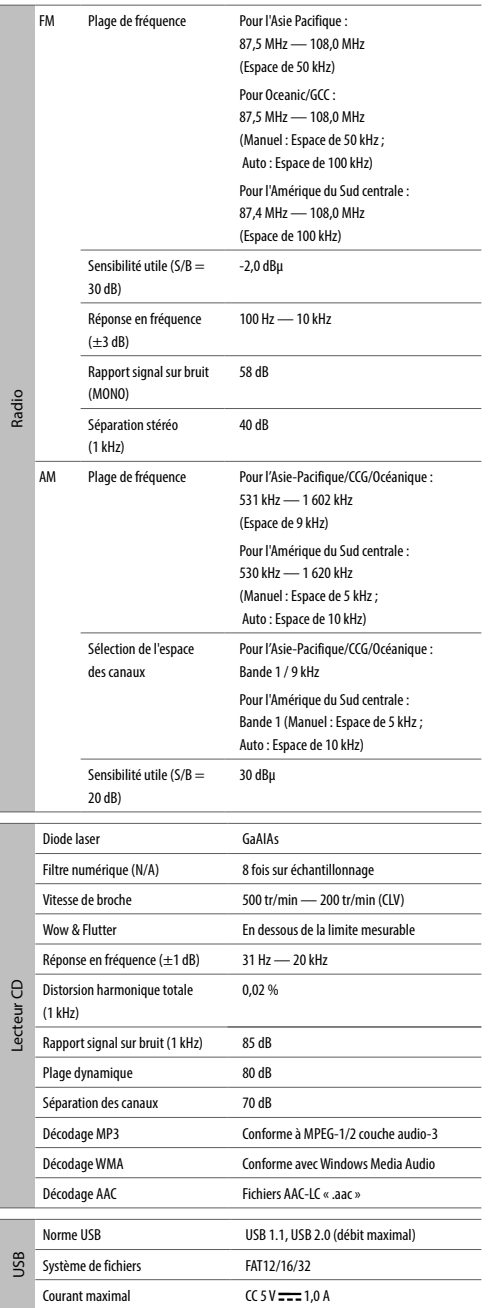

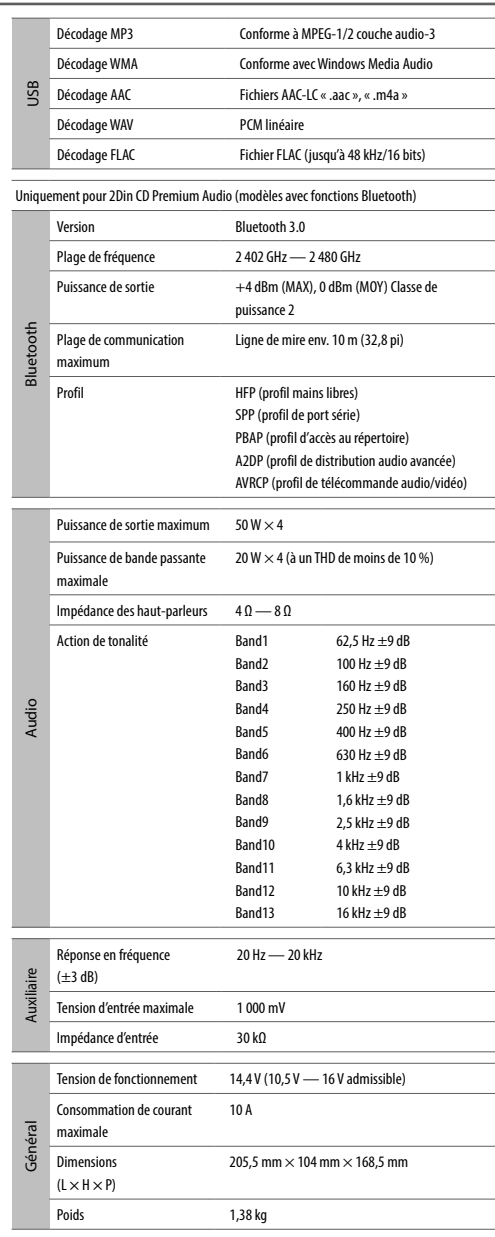

Sujet à changement sans préavis.

# **CONTRAT DE LICENCE LOGICIELLE**

Le logiciel intégré au produit (ci-après le « logiciel sous licence ») fourni par le concédant est protégé par un droit d'auteur ou peut être sous-licencié par le concédant. Le présent contrat définit les conditions d'utilisation que le client doit suivre pour utiliser le logiciel sous licence.

L'utilisateur doit utiliser le logiciel sous licence en acceptant les termes du présent contrat de licence du logiciel. Le présent contrat est réputé avoir été rempli au moment où l'utilisateur (ci-après dénommé « l'utilisateur ») a utilisé le produit dans lequel le « logiciel sous licence » est intégré.

Le logiciel sous licence peut inclure le logiciel concédé sous licence au concédant, directement ou indirectement par un tiers. Dans ce cas, certains tiers exigent des utilisateurs qu'ils respectent leurs conditions d'utilisation séparément du présent contrat de licence logicielle. Un tel logiciel ne sera pas soumis à ce contrat, et les utilisateurs sont instamment priés de lire l'« Avis important concernant le logiciel » fourni séparément ci-dessous.

#### **Article 1 Disposition générale**

Le concédant de licence accordera à l'utilisateur une licence non exclusive et non transférable (autre que le cas exceptionnel visé à l'article 3, paragraphe 1) pour utiliser le logiciel sous licence dans le pays de l'utilisateur. (le pays où l'utilisateur a acheté le produit (ci-après le « pays »)

#### **Article 2 Licence**

- 1. La licence accordée en vertu du présent contrat constitue le droit d'utiliser le logiciel sous licence dans le produit.
- 2. L'utilisateur ne doit pas dupliquer, copier, modifier, ajouter, traduire, modifier de quelque manière que ce soit, ou louer à bail le logiciel sous licence et tout document associé, en totalité ou en partie.
- 3. L'utilisation du logiciel sous licence doit être limitée à des fins personnelles et le logiciel sous licence ne doit pas être distribué, concédé sous licence ou souslicencié, que ce soit à des fins commerciales ou non.
- 4. L'utilisateur doit utiliser le logiciel sous licence conformément aux instructions décrites dans le manuel d'utilisation ou le fichier d'aide, et il est interdit d'utiliser ou de dupliquer des données d'une manière contraire à la loi sur le droit d'auteur ou à toute autre loi et réglementation en appliquant tout ou partie du contenu du logiciel sous licence.

#### **Article 3 Conditions d'octroi de licence**

- 1. Lorsque l'utilisateur transfère le produit, il peut également transférer la licence d'utilisation du logiciel sous licence intégré au produit (y compris tout matériel associé, mises à jour et mises à niveau) à condition qu'aucun utilisateur ne soit en possession d'un matériel original, de copies ou de matériel connexe, et que l'utilisateur doit faire en sorte que le destinataire du transfert se conforme au présent contrat de licence logicielle.
- 2. L'utilisateur ne doit pas effectuer d'ingénierie inverse, de désassemblage, de décompilation ni tout autre travail d'analyse de code en rapport avec le logiciel sous licence.

#### **Article 4 Droit relatif au logiciel sous licence**

Tous les droits d'auteur et autres droits relatifs au logiciel sous licence et aux documents connexes appartiennent au concédant ou au détenteur des droits d'origine ayant concédé à ce dernier la licence ou la sous-licence du logiciel sous licence (ci-après le « détenteur des droits d'origine »), et l'utilisateur ne jouit d'aucun autre droit que la licence octroyée aux termes des présentes, à l'égard du logiciel sous licence et de tout document associé.

#### **Article 5 Indemnisation du concédant**

- 1. Ni le concédant ni le détenteur des droits d'origine ne sauraient être tenus pour responsables des dommages subis par l'utilisateur ou tout tiers en raison de l'exercice de la licence octroyée à l'utilisateur en vertu du présent contrat, sauf disposition contraire de la loi.
- 2. Le concédant n'offrira aucune garantie quant à la qualité marchande, à la convertibilité et à la cohérence avec certains objectifs du logiciel sous licence.

#### **Article 6 Responsabilité envers les tiers**

Si un litige avec une tierce partie résulte d'une violation du droit d'auteur, d'un brevet ou de tout autre droit de propriété intellectuelle résultant de l'utilisation du logiciel sous licence par l'utilisateur, celui-ci règle le litige à ses propres frais et tient le concédant et le détenteur des droits d'origine exempts de tout inconvénient que cela pourrait causer.

#### **Article 7 Confidentialité**

L'utilisateur doit maintenir la confidentialité de la partie du logiciel sous licence, de ses documents associés ou de toute autre information devant être accordée en vertu du présent contrat, ainsi que des conditions du présent contrat telles qu'elles ne sont pas encore entrées dans le domaine public, et ne doit pas les divulguer à un tiers sans l'approbation du concédant.

#### **Article 8 Résiliation**

Si l'utilisateur effectue l'une des actions décrites dans les éléments suivants, le concédant peut immédiatement résilier le présent contrat ou demander une indemnisation pour le dommage subi par le concédant du fait de cette action :

- (1) si l'utilisateur a violé une disposition de ce contrat ; ou
- (2) si une pétition a été déposée contre l'utilisateur pour une saisie, une saisie provisoire, une décision provisoire ou toute autre exécution obligatoire.

#### **Article 9 Destruction du logiciel sous licence**

Si le présent contrat est résilié conformément aux dispositions de l'article 8, l'utilisateur doit détruire le logiciel sous licence, tous les documents associés et leurs copies dans un délai de deux (2) semaines à compter de la date de résiliation.

#### **Article 10 Protection du droit d'auteur**

1. Le droit d'auteur et tous les autres droits de propriété intellectuelle associés au logiciel sous licence appartiennent au concédant et au détenteur des droits d'origine, et ne doivent en aucun cas appartenir à l'utilisateur.

## **CONTRAT DE LICENCE LOGICIELLE**

2. L'utilisateur doit, chaque fois qu'il utilise le logiciel sous licence, se conformer aux lois relatives au droit d'auteur et aux autres droits de propriété intellectuelle.

#### **Article 11 Restriction à l'exportation**

- 1. Il est interdit d'exporter le logiciel sous licence et tous les documents associés en dehors du pays de l'utilisateur (y compris leur transmission en dehors du pays de l'utilisateur via Internet ou d'autres outils de communication).
- 2. L'utilisateur doit comprendre que le logiciel sous licence est soumis aux restrictions à l'exportation adoptées par le pays de l'utilisateur et par tout autre pays.
- 3. L'utilisateur convient que le logiciel sera soumis à toutes les lois internationales et nationales applicables (y compris la réglementation en matière de contrôle des exportations du pays de l'utilisateur et de tout autre pays, ainsi que toutes restrictions concernant les utilisateurs finaux, l'utilisation par les utilisateurs finaux et les pays importateurs imposées par le pays de l'utilisateur, tout autre pays et toute autre autorité gouvernementale).

#### **Article 12 Divers**

- 1. Dans le cas où une partie du présent contrat serait invalidée de plein droit, les dispositions restantes resteront en vigueur.
- 2. Les questions non stipulées dans le présent contrat ou les ambiguïtés ou questions soulevées lors de la construction du présent contrat doivent être fournies ou réglées après une consultation de bonne foi entre le concédant et l'utilisateur.
- 3. Le concédant et l'utilisateur conviennent par les présentes que le présent contrat est régi par les lois du Japon et que tout litige découlant des droits et obligations découlant du présent contrat est soumis à la juridiction exclusive du tribunal de district de Tokyo en première instance.

## **Avis important concernant le logiciel**

#### -jansson

Copyright (c) 2009-2012 Petri Lehtinen <petri@digip.org>

Par la présente, une autorisation est accordée gratuitement à toute personne obtenant une copie de ce logiciel et des fichiers de documentation associés (le « logiciel »), pour utiliser le logiciel sans restriction, y compris, sans limitation, les droits d'utilisation, de copie, de modification, de fusion, de publication, de distribution, de sous-licencier, et/ou de vendre des copies du logiciel, et d'autoriser aux personnes auxquelles le logiciel est fourni pour ce faire, sous réserve des conditions suivantes :

L'avis de droit d'auteur ci-dessus et cet avis d'autorisation doivent être inclus dans toutes les copies ou parties substantielles du logiciel.

LE LOGICIEL EST FOURNI « EN L'ÉTAT », SANS AUCUNE GARANTIE, EXPRESSE OU IMPLICITE, Y COMPRIS MAIS SANS S'Y LIMITER. LA GARANTIE DE OUALITÉ MARCHANDE D'ADÉQUATION À UN USAGE PARTICULIER ET DE RESPECT DE LA PROPRIÉTÉ INTELLECTUELLE. EN AUCUN CAS, LES AUTEURS OU LES TITULAIRES DE DROITS D'AUTEUR NE PEUVENT

ÊTRE TENUS RESPONSABLES DE TOUTE RÉCLAMATION, DE DOMMAGES OU D'AUTRE RESPONSABILITÉ, QUE CE SOIT DANS UNE ACTION DE CONTRAT, DE TORT OU AUTRE, RÉSULTANT DE OU LIÉS À L'UTILISATION DU LOGICIEL.

#### $c$ JSON

Copyright (c) 2009 Dave Gamble

Par la présente, une autorisation est accordée gratuitement à toute personne obtenant une copie de ce logiciel et des fichiers de documentation associés (le « logiciel »), pour utiliser le logiciel sans restriction, y compris, sans limitation, les droits d'utilisation, de copie, de modification, de fusion, de publication, de distribution, de sous-licencier, et/ou de vendre des copies du logiciel, et d'autoriser aux personnes auxquelles le logiciel est fourni pour ce faire, sous réserve des conditions suivantes :

L'avis de droit d'auteur ci-dessus et cet avis d'autorisation doivent être inclus dans toutes les copies ou parties substantielles du logiciel.

LE LOGICIEL EST FOURNI « EN L'ÉTAT », SANS AUCUNE GARANTIE, EXPRESSE OU IMPLICITE, Y COMPRIS MAIS SANS S'Y LIMITER, LA GARANTIE DE QUALITÉ MARCHANDE, D'ADÉQUATION À UN USAGE PARTICULIER ET DE RESPECT DE LA PROPRIÉTÉ INTELLECTUELLE. EN AUCUN CAS, LES AUTEURS OU LES TITULAIRES DE DROITS D'AUTEUR NE PEUVENT ÊTRE TENUS RESPONSABLES DE TOUTE RÉCLAMATION, DE DOMMAGES OU D'AUTRE RESPONSABILITÉ, QUE CE SOIT DANS UNE ACTION DE CONTRAT, DE TORT OU AUTRE, RÉSULTANT DE OU LIÉS À L'UTILISATION DU LOGICIEL.

#### -CMP

La licence MIT (MIT) Copyright (c) 2014 Charles Gunyon

Par la présente, une autorisation est accordée gratuitement à toute personne obtenant une copie de ce logiciel et des fichiers de documentation associés (le « logiciel »), pour utiliser le logiciel sans restriction, y compris, sans limitation, les droits d'utilisation, de copie, de modification, de fusion, de publication, de distribution, de sous-licencier, et/ou de vendre des copies du logiciel, et d'autoriser aux personnes auxquelles le logiciel est fourni pour ce faire, sous réserve des conditions suivantes :

L'avis de droit d'auteur ci-dessus et cet avis d'autorisation doivent être inclus dans toutes les copies ou parties substantielles du logiciel.

LE LOGICIEL EST FOURNI « EN L'ÉTAT », SANS AUCUNE GARANTIE, EXPRESSE OU IMPLICITE, Y COMPRIS MAIS SANS S'Y LIMITER, LA GARANTIE DE QUALITÉ MARCHANDE, D'ADÉQUATION À UN USAGE PARTICULIER ET DE RESPECT DE LA PROPRIÉTÉ INTELLECTUELLE. EN AUCUN CAS, LES AUTEURS OU LES TITULAIRES DE DROITS D'AUTEUR NE PEUVENT ÊTRE TENUS RESPONSABLES DE TOUTE RÉCLAMATION, DE DOMMAGES OU D'AUTRE RESPONSABILITÉ, QUE CE SOIT DANS UNE ACTION DE CONTRAT, DE TORT OU AUTRE, RÉSULTANT DE OU LIÉS À L'UTILISATION DU LOGICIEL.

### **AVERTISSEMENT DE LA FCC**

Cet équipement peut générer ou utiliser une énergie de fréquence radio. Les changements ou modifications apportés à cet équipement peuvent provoquer des interférences nuisibles, à moins que les modifications ne soient expressément approuvées dans le manuel d'instructions. L'utilisateur pourrait perdre le pouvoir d'exploiter cet équipement si un changement ou une modification non autorisés sont effectués.

#### **REMARQUE FCC**

Cet équipement a été testé et déclaré conforme aux limites imposées aux appareils numériques de classe B, conformément à la section 15 du règlement de la FCC. Ces limites sont conçues pour fournir une protection raisonnable contre les interférences nuisibles dans une installation résidentielle. Cet équipement peut causer des interférences nuisibles aux communications radio s'il n'est pas installé et utilisé conformément aux instructions. Cependant, rien ne garantit que des interférences ne se produiront pas dans une installation particulière. Si cet équipement provoque des interférences nuisibles avec la réception de radio ou de télévision, ce qui peut être déterminé en éteignant et en rallumant l'équipement, l'utilisateur est invité à tenter de corriger l'interférence en appliquant l'une ou plusieurs des mesures

suivantes :

- Réorienter ou déplacer l'antenne de réception.
- Augmenter la distance entre l'équipement et le récepteur.
- Brancher l'équipement sur une prise d'un circuit différent de celui auquel le récepteur est connecté.
- Consulter le revendeur ou un technicien expérimenté en radio/télévision pour obtenir de l'aide.

# **Déclaration de conformité à la directive RE 2014/53/UE Déclaration de conformité à la directive RoHS 2011/65/UE**

#### **Fabricant :**

JVC KENWOOD Corporation 3-12, Moriya-cho, Kanagawa-ku, Yokohama-shi, Kanagawa, 221-0022, JAPON

#### **Représentant dans l'UE :**

JVCKENWOOD Europe B.V. Amsterdamseweg 37, 1422 AC UITHOORN, PAYS-BAS

## **English**

Hereby, JVCKENWOOD declares that the radio equipment "DPXGT702L/ DPXGT701R/ DPXGT700R/ DPXGT502L/ DPXGT500R" is in compliance with Directive 2014/53/EU. The full text of the EU declaration of conformity is available at the following internet address: http://www.kenwood.com/cs/ce/eudoc/

#### **Français**

Par la présente, JVCKENWOOD déclare que l'équipement radio « DPXGT702L/ DPXGT701R/ DPXGT700R/ DPXGT502L/ DPXGT500R » est conforme à la directive 2014/53/UE. L'intégralité de la déclaration de conformité UE est disponible à l'adresse Internet suivante : http://www.kenwood.com/cs/ce/eudoc/

#### **Español**

Por la presente, JVCKENWOOD declara que el equipo de radio "DPXGT702L/ DPXGT701R/ DPXGT700R/ DPXGT502L/ DPXGT500R" cumple la Directiva 2014/53/EU. El texto completo de la declaración de conformidad con la UE está disponible en la siguiente dirección de internet: http://www.kenwood.com/cs/ce/eudoc/

#### **Português**

Deste modo, a JVCKENWOOD declara que o equipamento de rádio "DPXGT702L/ DPXGT701R/ DPXGT700R/ DPXGT502L/ DPXGT500R" está em conformidade com a Diretiva 2014/53/UE.

O texto integral da declaração de conformidade da UE está disponível no seguinte endereço de internet: http://www.kenwood.com/cs/ce/eudoc/

## **AVIS IMPORTANT**

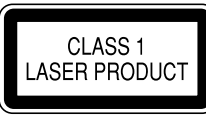

#### **Le marquage de produits utilisant des lasers**

L'étiquette est apposée sur le châssis/le boîtier et indique que le composant utilise des faisceaux laser de classe 1. Cela signifie que l'appareil utilise des faisceaux laser de la classe la plus faible. Il n'y a pas de danger de radiation dangereuse à l'extérieur de l'appareil.

- Microsoft et Windows Media sont des marques déposées ou des marques commerciales de Microsoft Corporation aux États-Unis et/ou dans d'autres pays.
- L'utilisation du badge « Made for Apple » signifie qu'un accessoire a été conçu pour se connecter spécifiquement au(x) produit(s) Apple identifié(s) sur le badge et qu'il a été certifié conforme aux normes de performance Apple par le développeur. Apple n'est pas responsable du fonctionnement de cet appareil ni de sa conformité aux normes de sécurité et réglementaires. Veuillez noter que l'utilisation de cet accessoire avec un produit Apple peut affecter les performances sans fil.
- Apple, iPhone, iPod, iPod classic, iPod nano, iPod touch, iPod et Lightning sont des marques commerciales d'Apple Inc., déposées aux États-Unis et dans d'autres pays.
- Le logo « AAC » est une marque commerciale de Dolby Laboratories.
- La marque et les logos Bluetooth® sont des marques déposées appartenant à Bluetooth SIG, Inc. et toute utilisation de ces marques par JVC KENWOOD Corporation est sous licence. Les autres marques et noms commerciaux appartiennent à leurs propriétaires respectifs.
- Les noms de sociétés privées, de produits et d'autres entités décrits dans ce produit sont des marques déposées ou des marques commerciales de leurs sociétés respectives.

#### **libFLAC**

Copyright (C) 2000-2009 Josh Coalson

Copyright (C) 2011-2013 Xiph.Org Foundation

La redistribution et l'utilisation sous forme source et sous forme binaire, avec ou sans modification, sont autorisées sous réserve du respect des conditions suivantes :

- Les redistributions de code source doivent conserver la notice de copyright ci-dessus, cette liste de conditions et la clause de non-responsabilité suivante.
- Les redistributions sous forme binaire doivent reproduire la notice de copyright ci-dessus, cette liste de conditions et la clause de non-responsabilité suivante dans la documentation et/ou les autres éléments fournis avec la distribution.
- Ni le nom de la fondation Xiph.org ni les noms de ses contributeurs ne peuvent être utilisés pour approuver ou promouvoir des produits dérivés de ce logiciel sans autorisation écrite préalable.

CE LOGICIEL EST FOURNI PAR LES TITULAIRES DU COPYRIGHT ET LES CONTRIBUTEURS « TEL QUEL » ET TOUTES GARANTIES EXPRESSES OU IMPLICITES, Y COMPRIS, MAIS SANS S'Y LIMITER, LES GARANTIES IMPLICITES DE QUALITÉ MARCHANDE ET D'ADÉQUATION À UN USAGE PARTICULIER SONT DÉCLARÉES. EN AUCUN CAS, LA FONDATION OU LES CONTRIBUTEURS NE PEUVENT ÊTRE TENUS RESPONSABLES DES DOMMAGES DIRECTS, INDIRECTS, ACCESSOIRES, SPÉCIAUX, EXEMPLAIRES OU CONSÉCUTIFS (Y COMPRIS, MAIS SANS S'Y LIMITER, L'ACHAT DE MARCHANDISES OU DE SERVICES, LA PERTE D'UTILISATION, DE DONNÉES OU D'UTILISATIONS ; LES INTERRUPTIONS COMMERCIALES) TOUJOURS CAUSÉES ET CONCERNANT TOUTE THÉORIE DE RESPONSABILITÉ, QU'ELLE SOIT CONTRACTUELLE, UNE RESPONSABILITÉ STRICTE OU UN ACTE TORT (Y COMPRIS LA NÉGLIGENCE OU AUTREMENT) DÉCOULANT DE TOUTE MANIÈRE DE L'UTILISATION DE CE LOGICIEL, MÊME SI AVISÉS DE LA POSSIBILITÉ DE CE DOMMAGE.

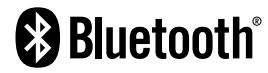

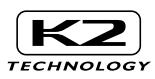

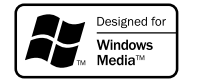

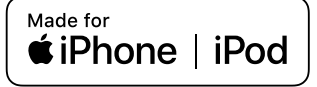

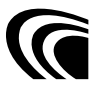

Nom du modèle du fabricant<br>2Din CD Premium DPXGT714R 2Din CD Premium DPXGT707L DPXGT707R DPXGT706L DPXGT706R DPXGT705L DPXGT704R DPXGT703L DPXGT702L DPXGT701R DPXGT700R 2Din Basic Audio DPXGT502L

DPXGT500R

#### **Pour plus d'informations**

Veuillez consulter le site Web spécial ci-dessous pour plus d'informations. https://19cy.jvckenwood.com

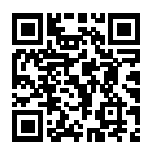

#### **AU PROPRIÉTAIRE**

Veuillez conserver ce livret et noter le numéro de série de ce produit pour l'identification et le signalement exact à la police locale en cas de vol.

Le numéro de série est étiqueté ou estampillé sur le châssis.

Veuillez confirmer ce numéro auprès de votre concessionnaire automobile ou de votre atelier de réparation lors de la réinstallation ou du remplacement du produit après une réparation ou un réajustement.

N° de série

## *ENGLISH* **Additional Copyrights**

- Apple, iPhone, iPod, iPod classic, iPod nano, iPod touch. iTunes. and Lightning are trademarks of Apple Inc., registered in the U.S. and other countries.
- Android is a trademark of Google LLC.

#### *INDONESIA*

## **Hak Cipta Tambahan**

- Apple, iPhone, iPod, iPod classic, iPod nano, iPod touch, iTunes, dan Lightning adalah merek dagang dari Apple Inc., terdaftar di AS dan di negara lain.
- Android adalah merek dagang dari Google LLC.

#### *MALAY*

## **Lampiran Hak Cipta Tambahan**

- Apple, iPhone, iPod, iPod classic, iPod nano, iPod touch, iTunes dan Lightning adalah tanda dagangan Apple Inc., yang didaftarkan di A.S. dan negara-negara lain.
- Android ialah tanda dagangan Google LLC.

## ภาษาไทย

# **ลิขสิทธิ์เพิ่มเติม**

- **Apple, iPhone, iPod, iPod classic, iPod nano, iPod touch, iTunes และ Lightning เป็น เครื่องหมายการค้าของ Apple Inc., ซึ่งจดทะเบียน ในประเทศสหรัฐอเมริกา และประเทศอื่นๆ**
- **• Android เป็ นเครื่องหมายการค้าของ Google LLC**

#### TIẾNG VIỆT **Bản Quyền Bổ Sung**

- Apple, iPhone, iPod, iPod classic, iPod nano, iPod touch, iTunes, và Lightning là thương hiệu của Apple Inc., được đăng ký ở Hoa Kỳ và các nước khác.
- Android là một nhãn hiệu của Google LLC.

## 中文 著作權聲明

- Apple, iPhone, iPod, iPod classic, iPod nano, iPod touch, iTunes 和 Lightning 是 Apple Inc. 在美國或其他國家冊的商標。
- • Android 是 Google LLC 的商標。

## العربية **حقوق طبع محفوظة اضافيه**

- عالمات Lightning و iTunes و iPod touch و iPod nano و iPod classic و iPod و iPhone و Apple عدُت تجارية مسجلة لشركة Inc Apple. المسجلة في الواليات المتحدة ودول أخرى.
	- Android هي عالمة تجارية لشركة LLC Google.

#### *PORTUGUÊS*

## **Direitos Autorais Adicionais**

- Apple, iPhone, iPod, iPod classic, iPod nano, iPod touch, iTunes e Lightning são marcas registradas da Apple Inc., registradas nos EUA e em outros países.
- Android é uma marca registrada da Google LLC.

#### *ESPAÑOL*

## **Derechos de Autor adicionales**

- Apple, iPhone, iPod, iPod classic, iPod nano, iPod touch, iTunes y Lightning son marcas comerciales de Apple Inc., registradas en los EE. UU. y en otros países.
- Android es una marca comercial de Google LLC.

#### *FRANÇAIS*

## **Droits d'auteurs additionnels**

- Apple, iPhone, iPod, iPod classic, iPod nano, iPod touch, iTunes et Lightning sont des marques commerciales d'Apple Inc., déposées aux États-Unis et dans d'autres pays.
- Android est une marque de Google LLC.